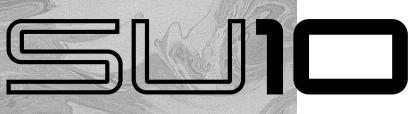

## SAMPLING UNIT Owner's Manual

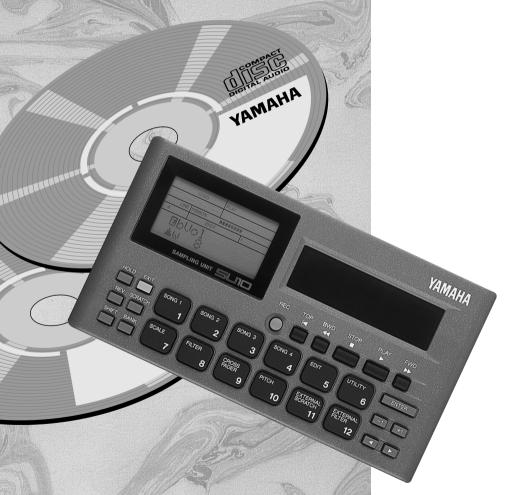

YAMAHA

#### FCC INFORMATION (U.S.A)

#### 1. IMPORTANT NOTICE: DO NOT MODIFY THIS UNIT!

This product, when installed as indicated in the instructions contained in this manual, meets FCC requirements. Modifications not expressly approved by Yamaha may void your authority, granted by the FCC, to use the product.

- IMPORTANT: When connecting this product to accessories and/or another product use only high quality shielded cables. Cable/s supplied with this product MUST be used. Follow all installation instructions. Failure to follow instructions could void your FCC authorization to use this product in the USA.
- 3. NOTE: This product has been tested and found to comply with the requirements listed in FCC Regulations, Part 15 for Class "B" digital devices. Compliance with these requirements provides a reasonable level of assurance that your use of this product in a residential environment will not result in harmful interference with other electronic devices. This equipment generates/uses radio frequencies and, if not installed and used according to the instructions found in the user's manual, may cause interference harmful to the operation of other electronic devices. Compliance with FCC regulations does not guarantee that interference will not occur in all installations. If this product is found to be the source of interference, which can be determined by turning the unit "OFF" and "ON", please try to eliminate the problem by using one of the following measures:

Relocate either this product or the device that is being affected by the interference.

Utilize power outlets that are on different branch (circuit breaker or fuse) circuits or install AC line filter/s.

In the case of radio or TV interference, relocate/reorient the antenna. If the antenna lead-in is 300 ohm ribbon lead, change the lead-in to co-axial type cable.

If these corrective measures do not produce satisfactory results, please contact the your local retailer authorized to distribute this type of product.

If you can not locate the appropriate retailer, please contact Yamaha Corporation of America, Electronic Service Division, 6600 Orangethorpe Ave, Buena Park, CA 90620

<sup>\*</sup> The above statements apply ONLY to those products distributed by Yamaha Corporation of America or its subsidiaries.

## **SPECIAL MESSAGE SECTION (USA)**

This product utilizes batteries or an external power supply (adapter). DO NOT connect this product to any power supply or adapter other than one described in the manual, on the name plate, or specifically recommended by Yamaha.

WARNING: Do not place this product in a position where anyone could walk on, trip over, or roll anything over power or connecting cords of any kind. The use of an extension cord is not recommended! IF you must use an extension cord, the minimum wire size for a 25' cord (or less) is 18 AWG. NOTE: The smaller the AWG number, the larger the current handling capacity. For longer extension cords, consult a local electrician.

This Product should be used only with the components supplied or; a cart, rack, or stand that is recommended by Yamaha. If a cart, etc., is used, please observe all safety markings and instructions that accompany the accessory product.

SPECIFICATIONS SUBJECT TO CHANGE: The information contained in this manual is believed to be correct at the time of printing. However, Yamaha reserves the right to change or modify any of the specifications without notice or obligation to update existing units.

This product, either alone or in combination with an amplifier and headphones or speaker/s, may be capable of producing sound levels that could cause permanent hearing loss. DO NOT operate for long periods of time at a high volume level or at a level that is uncomfortable. If you experience any hearing loss or ringing in the ears, you should consult an audiologist. **IMPORTANT:** The louder the sound, the shorter the time period before damage occurs.

Some Yamaha products may have benches and/or accessory mounting fixtures that are either supplied with the product or as optional accessories. Some of these items are designed to be dealer assembled or installed. Please make sure that benches are stable and any optional fixtures (where applicable) are well secured BEFORE using. Benches supplied by Yamaha are designed for seating only. No other uses are recommended.

**NOTICE:** Service charges incurred due to lack of knowledge relating to how a function or effect works (when the unit is operating as designed) are not covered by the manufacturer's warranty, and are therefore the owners responsibility. Please study this manual carefully and consult your dealer before requesting service.

ENVIRONMENTAL ISSUES: Yamaha strives to produce products that are both user safe and environmentally friendly. We sincerely believe that our products and the production methods used to produce them, meet these goals. In keeping with both the letter and the spirit of the law, we want you to be aware of the following:

**Battery Notice:** This product MAY contain a small non-rechargeable battery which (if applicable) is soldered in place. The average life span of this type of battery is approximately five years. When replacement becomes necessary, contact a qualified service representative to perform the replacement.

This Product may also use "household" type batteries. Some of these may be rechargeable. Make sure that the battery being charged is a rechargeable type and that the charger is intended for the battery being charged.

When installing batteries, do not mix old batteries with new, or with batteries of a different type. Batteries MUST be installed correctly. Mismatches or incorrect installation may result in overheating and battery case rupture.

**Warning:** Do not attempt to disassemble, or incinerate any battery. Keep all batteries away from children. Dispose of used batteries promptly and as regulated by the laws in your area.

**Note:** Check with any retailer of household type batteries in your area for battery disposal information.

**Disposal Notice:** Should this Product become damaged beyond repair, or for some reason its useful life is considered to be at an end, please observe all local, state, and federal regulations that relate to the disposal of products that contain lead, batteries, plastics, etc. If your dealer is unable to assist you, please contact Yamaha directly.

NAME PLATE LOCATION: The name plate is located on the bottom of the product. The model number, serial number, power requirements, etc., are located on this plate. You should record the model number, serial number, and the date of purchase in the spaces provided below and retain this manual as a permanent record of your purchase.

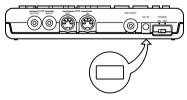

| Model         |  |  |
|---------------|--|--|
| Serial No.    |  |  |
| Purchase Date |  |  |

#### PLEASE KEEP THIS MANUAL

## Introduction

The SU10 Stereo Digital Sampler is a compact, easy-to-use stereo phrase sampler offering high sound quality, a unique ribbon controller, excellent loop capability, and a host of other distinctive editing and performance features. The SU10 is ideal for up-and-coming DJs, "desktop musicians," and all others interested in experiencing the world of electronic digital sampling.

## Sampling and playback features

- Record up to 48 stereo samples within nonvolatile memory. Samples remain in memory even while power is off.
- Excellent sound quality: Can record at a maximum sampling rate of 44.1kHz, the same rate used by audio CDs.
- Reverse play reproduces samples in reverse.
- Scale play sets up a single sample at 12 different pitches along the pad console.
- Unique ribbon controller allows you to apply a dramatic filter or scratch effect to your samples, or to crossfade your samples with realtime sound from an external source.
- Impressive editing features.
  - Select any one of five loop patterns for each sample. Select arbitrary loop start point and end point.
  - Move or copy sample to a different location; split one sample into two; trim off the leading and trailing parts of the sample.
  - Select any one of three triggering modes for each sample.
- Create up to four *songs*, each consisting of any arbitrary sequence of sample play.

## **Special "External" functions**

■ Use your SU10 as an effects box for applying a realtime scratch or filter effect to feed-through line input.

## **MIDI** support

- Drive your SU10 from a remote sequencer, keyboard, or computer; or use your SU10 to drive a remote device.
- Load selected samples to a synthesizer or other remote device using the MIDI sample dump standard.
- Back up all SU10 data to an external storage device, then reload at any time.

## **Contents**

| 1 About This Manual 1                   | Playing a Song 27               |
|-----------------------------------------|---------------------------------|
| Notations 1                             | External Performance Modes 29   |
|                                         | External Scratch                |
| 2 Precautions 2                         | External Filter 30              |
| 3 Basic Concepts 3                      | Recording Samples, and Creating |
| What is the SU10? 3                     | _                               |
| Operating Modes 3                       |                                 |
| Samples 4                               |                                 |
| How a Sample is Made 4                  |                                 |
| Banks and Pads 5                        | _                               |
| External Modes 6                        |                                 |
| Songs 6                                 | Parameters 32                   |
| MIDI 6                                  | Starting/Stopping the           |
|                                         | Recording 35                    |
| 4 Controls, Connectors, and LCD 7       | Creating Songs 35               |
| Top Panel 7                             |                                 |
| Rear Panel 10                           | )                               |
| Right Side 11                           | 8 Editing                       |
| Screen Display 11                       |                                 |
|                                         | Editing Functions 38            |
| <b>5</b> Supplying Power and Connecting | Basic Procedure 39              |
| Up                                      | Edit Parameters and             |
| Supplying Power 13                      | Operations 41                   |
| Using the adaptor 13                    | LOOP MODE [LpMode] 41           |
| Batteries 13                            |                                 |
| Connecting Up the SU10 14               |                                 |
|                                         | PAD VOLUME [PadVol] 44          |
| 6 Playback 16                           | ALTERNATE GROUP                 |
| Preparation 16                          | [AltGrp] 44                     |
| Basic Sample Playback 17                |                                 |
| Special Play Features I 18              | [Note#] 45                      |
| HOLD 18                                 | START POINT [StPnt] 46          |
| REVERSE 19                              | LOOP POINT [LpPnt] 47           |
| SCALE 19                                | END POINT [EdPnt] 47            |
| Special Features II:                    | COPY [CopyTo ?] 48              |
| Ribbon Controller 21                    | MOVE [MoveTo ?] 49              |
| Pitch Play21                            | SPLIT [SpltTo ?] 50             |
| Filter Play22                           | COMPACT [Compet ?] 52           |
| Scratchpad 24                           |                                 |
| Crossfade 25                            |                                 |

| 9 UTILITY Mode                | 54 |
|-------------------------------|----|
| Introduction                  | 54 |
| General Procedure             | 54 |
| Recording Setup [Rec]         | 55 |
| MIDI Setup [MIDI]             | 56 |
| MIDI Channel [MIDICh]         | 56 |
| MIDI Device Number            |    |
| [DevNum]                      | 56 |
| Local Control [Local]         | 57 |
| Ribbon Number [RbnNum] .      | 57 |
| Initialize Note Table         |    |
| [NoteTbInit?]                 | 57 |
| Clear Note Table              |    |
| [NoteTbClr?]                  | 58 |
| Bulk Dump [Bulk]              |    |
| Receiving [Dump Rcv?]         |    |
| Sending [Dump Send?]          |    |
| Interval [Intrvl]             |    |
| Sample Dump                   |    |
| Song Deletion [Song]          | 63 |
| Lock [Lock]                   | 64 |
| Initialize [Init]             |    |
| Deleting data only            |    |
| [Init Data?]                  | 65 |
| Deleting data and resetting   |    |
| the system [Init All?]        | 65 |
| 10 Troubleshooting            | 67 |
| in mounteshooting             | 01 |
| 11 Error and Warning Messages | 71 |
| Warning messages              |    |
| MIDI Errors                   |    |
| Memory-Related Errors         |    |
| Memory-Related Errors         | 13 |
| 12 Specifications             | 74 |
| MIDI Implementation Chart     | 78 |
| Index                         | 80 |

## **About This Manual**

The purpose of this manual is to help you quickly master the operation of your SU10. Although compact, your SU10 offers a surprising array of playback, editing, and utility functions. You may need to refer to this manual fairly often in the beginning, but the concepts and operating principles should soon become clear. Before starting to use your SU10, please be certain to read through the **precautions** on page 2 for information that will help you avoid data loss and equipment damage.

## **Notations**

Button names are enclosed in a rectangular frame, as in (HOLD) or (EXIT).

The 12 central buttons are called *pads*. Each pad has two functions. The lower function is indicated by the word PAD followed by the button number: for example, [PAD 1], [PAD 10]. The upper function is indicated by an expression such as [SHIFT] + [SONG 2], which means "hold down the [SHIFT] key while pressing the [SONG2] button."

In general a + sign between two button names means that you must hold down the first button while pressing the second. For example,  $(REV)+(PAD \ 1)$ , (SHIFT)+(EDIT).

SU10 editing and utility operations are semi-interactive, with the lower left area of the LCD displaying the necessary messages, prompts, and parameters. Messages and parameter names that appear in this area are shown in a special font, as in: **Delete A1?**.

Normal boldface is sometimes used to **call attention to important passages**. The following icons are also used.

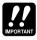

This icon header denotes critical advice that may help prevent accidental data loss or equipment damage. Please read these sections carefully.

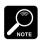

This icon calls attention to significant supplemental information.

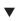

This mark appears within procedures to indicate a supplemental explanation that is not part of the procedure itself.

## 2 Precautions

#### PLEASE READ ALL PRECAUTIONS BEFORE USING YOUR SU10.

- 1. NEVER switch power off while the LCD is displaying the **Keep PwrOn** message. This message indicates that the SU10 is writing to nonvolatile memory. Switching power off at this time may result in loss of all data in the SU10. In some cases this message may last for more than 10 seconds: this does not indicate a problem.
- **2.** Use the correct power adaptor.

Use only a Yamaha PA-3B or PA-1B power adaptor. Use of a different adaptor type may result in electric shock or device damage.

**3.** Use 1.5V AA batteries only. Never mix old and new batteries. Never mix battery types: be sure that batteries are either all alkaline or else all manganese. Alkaline batteries are recommended

**To prevent potential damage from battery leakage**, remove the batteries if you plan to leave the SU10 unused for an extended period.

- **4.** Use the correct cables. Handle cables with care.
  - When disconnecting a cable, grip firmly at the connector area and pull straight out.
  - Use only high-quality MIDI cables for your MIDI connections. Cable performance degrades as length increases: avoid cables that are longer than 15m.
- **5.** Handle the SU10 with care.
  - Do not drop it or otherwise subject it to severe physical impact.
  - Do not leave the SU10 in a location where it may be exposed to high temperatures, high humidity, extreme dust, or extreme vibration.
- **6.** Do not open the casing or attempt repairs.

The SU10 contains no user-serviceable parts. Please refer all maintenance to qualified technicians. Opening of the case will void the warranty.

**7.** Clean with soft dry cloth only.

Do not attempt to clean the SU10 with detergents or solvents, as these may damage the casing.

# 3 Basic Concepts

This chapter presents a very brief overview of basic concepts relevant to understanding and operation of the SU10.

## What is the SUIO?

The SU10 combines the functions of a digital stereo phrase sampler with a variety of add-on features that significantly enhance its effectiveness in a performance environment. In addition to basic recording, edit, and playback capabilities, this compact unit includes special play functions, a touch-driven ribbon controller, and two "external" modes that apply filter or scratch effects to realtime line or microphone input.

## **Operating Modes**

The SU10 has four operating modes: PLAY, REC (Recording), EDIT, and UTIL (Utility).

- PLAY: Use this mode to play samples and songs, or to apply a scratch or filter effect to a realtime signal as it passes through the SU10. The SU10 always starts from PLAY mode when power is switched on. You can always return to PLAY mode from any other mode by pressing **EXIT** once or, in some cases, twice. For full information about PLAY mode, see Chapter 6.
- REC: This is the mode you use to record samples and create songs. You enter this mode from PLAY mode by pressing REC. For details, see Chapter 7.
- EDIT: Use this mode to set playback parameters for each sample. You can enter this mode from PLAY mode by pressing (SHIFT)+(EDIT). Refer to Chapter 8.
- UTIL: This mode consists of seven utilities that you use to set parameters or execute operations that are not sample-specific. You can use this mode, for example, to reinitialize the system, adjust the system-wide pitch offset, or set overwrite protection for banks and songs. You can enter this mode from PLAY mode by pressing [SHIFT]+[UTIL]. See Chapter 9.

## **Samples**

The SU10 stores up to 48 samples. A *sample* is a digital recording of an acoustic waveform (or two waveforms, if stereo), together with playback parameters that determine how the sound is played: the type of loop applied, the direction of playback, the start and end points, and so on. The following conceptual diagram shows how a sample exists within a typical sampler.

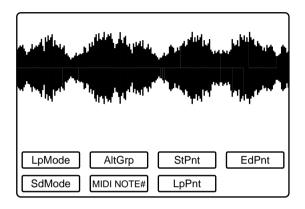

#### How a Sample is Made

A sample is created by taking digital "readings" of an acoustic analog signal at a very rapid rate. The resulting binary values indicate the state of the acoustic wave at each point of reading. The sample can be replayed by reconverting the values to an analog wave.

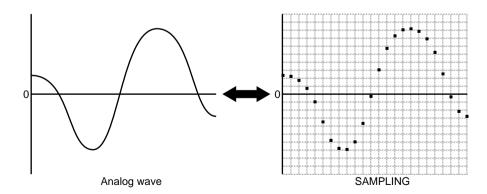

Note that the quality of the recording improves as the rate of reading — called the *sampling frequency* — increases. Although higher sampling frequencies give better quality, they also consume more memory and therefore reduce available recording time. The maximum sampling rate available on the SU10 is 44.1kHz, identical to the rate offered by a conventional CD.

Because samples require considerable memory per unit of time, they are generally kept quite short. The replay time of a sample can be extended to an arbitrary length by setting up a loop, so that the sample repeats indefinitely.

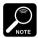

The term *sample* is also used in a technical sense (its original sense) to refer to each "reading" of the acoustic signal, as described above. Within this manual, however, the term always refers to the entire recorded waveform together with its related parameters.

## **Banks and Pads**

You play the SU10 samples by pressing buttons, or *pads*. The SU10 has twelve pads. Because the SU10 can store up to 48 samples, however, it also has four banks. You choose a sample by selecting the appropriate bank, then pressing the corresponding pad.

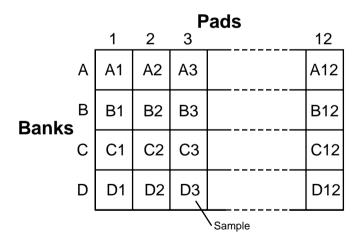

## **External Modes**

The SU10 also supports two "external" modes that are entirely independent of its sampling capability. These modes are provided primarily for live performance environments, and operate on an analog signal that passes through the SU10 in real time.

## Songs

The SU10 includes a sequencing feature that records and reproduces pad and button sequences. You use this feature to create up to four "songs," each consisting of a series of pad operations that you have registered into memory.

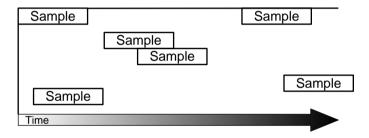

## MIDI

The SU10 provides both MIDI IN and MIDI OUT capability. You can use these features to back up or reload your data; to download selected samples to synthesizers, computers, or other samplers in MIDI standard dump format; to drive the SU10 from a remote device; or to drive a remote device from the SU10.

## 4

# Controls, Connectors, and LCD

## **Top Panel**

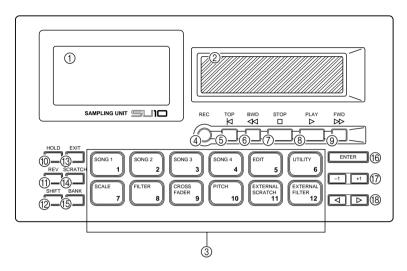

#### ① LCD (Liquid Crystal Display)

You refer to the LCD for all information about current operating status, and during interactive input of all editing and utility parameters. A description of the various indications appears on page 11 and 12.

#### ② Ribbon Controller

During playback, you can run your finger over the ribbon to apply a dramatic scratch or filter effect or to vary the pitch or line/pad crossfade. During *external scratch* and *external filter* play, you use the ribbon to apply realtime scratching or filtering to a straight audio signal as it feeds through the SU10. Finally, you can use the ribbon during EDIT operation to change pad volume and start, loop, and end point settings.

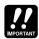

Use light pressure when rubbing your finger over the controller. Excessive force can cause the ribbon to heat up, reducing its life. Also note that the ribbon may lose sensitivity after prolonged uninterrupted use; if this occurs, allow the ribbon some time to recover.

#### 3 Pads

Use to start or stop playback of a sample, to change the operating mode, or to select various functions. Pad operation depends on whether the SHIFT button is ON (pressed) or OFF (not pressed).

#### If **SHIFT** is OFF:

The pad starts or stops replay of the corresponding sample, or selects the sample for recording or editing.

#### If **SHIFT** is ON:

• SONG1,...,4 Selects a song for creation or replay. EDIT Sets the SU10 into EDIT mode. Sets the SU10 into UTILITY mode. • UTILITY

• SCALE, FILTER, Sets playback function to SCALE, FILTER,

or CROSSFADER. CROSSFADER

 PITCH Enables ribbon to control the pitch. • EXTERNAL SCRATCH. Selects EXTERNAL SCRATCH or EXTERNAL FILTER EXTERNAL FILTER play.

#### (4) REC

Press to enter RECORDING mode.

#### (5) **TOP**

Normal play: Returns song to start position.

SCRATCH play: **SCRATCH**)+(TOP) returns scratch section to top of sample.

FDIT mode: Jumps to START POINT edit function.

#### (6) **BWD**

Normal play: Moves song back to previous event.

SCRATCH play: **SCRATCH**)+(BWD) shifts the scratch section back.

EDIT mode: Jumps to LOOP POINT edit function.

#### (7) STOP

PLAY mode: Stops playback of song.

REC mode: Stops recording of sample or song.

#### (8) PLAY

PLAY mode: Starts playback of song.

REC mode: Starts recording of sample or song.

#### (9) **FWD**

PLAY mode: Advances song to next event. Jumps to END POINT edit function EDIT mode:

SCRATCH play: (SCRATCH)+(FWD) shifts the scratch section forward.

#### (10) HOLD

Activates HOLD function for sample replay, or REPEAT function for song replay. To set this function ON, hold down the pad and press [HOLD].

#### (1) (REV) (Reverse switch)

Use to play samples in reverse. To operate, hold down (REV) and press the appropriate pad.

#### (12) SHIFT

Shifts the pad function. Leave shift off if using the pad to select a sample for replay or recording. Hold SHIFT down when using a pad to select a song or change the mode.

#### (13) **EXIT**

Press this button to return to normal PLAY mode from EDIT mode, UTILITY mode, ribbon-scratch play, or other special playback feature. You also use this button when you need to answer "No" to a prompt message.

#### (14) SCRATCH

Assigns scratch effect to any one of the samples. To operate, hold down **SCRATCH** and press the pad for the sample you want to scratch.

#### (15) BANK

The SU10 provides four pad banks (Banks A to D), each capable of storing up to 12 samples. Press the  $\boxed{\text{BANK}}$  button to change the bank setting (A $\rightarrow$ B $\rightarrow$ C $\rightarrow$ D $\rightarrow$ A...) The LCD always indicates the currently selected bank.

#### 16 ENTER

Press to respond "Yes" to a prompt and execute the corresponding operation, or to select one of the utilities within UTILITY mode.

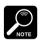

The LCD will display a confirmation message before executing certain editing operations. Press [ENTER] to proceed, or [EXIT] to cancel.

#### 17 [+1], [-1]

Use these buttons to change the digital volume during playback, to change the gain during recording, or to change a parameter value during editing. Press briefly for a single-unit change, or hold down for continuous change.

#### 18 ◀, ▶

Press to move through editing functions or utilities.

## **Rear Panel**

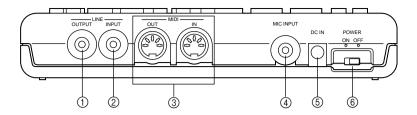

#### **① LINE OUTPUT miniphone jack**

Outputs a stereo analog signal to powered speakers or other playback device.

#### ② LINE INPUT miniphone jack

Inputs an analog stereo signal from an external device such as a CD player.

#### ③ MIDI IN/OUT

Standard MIDI connectors. You use these connectors to link your SU10 to other MIDI devices.

#### **4** MIC INPUT miniphone jack

Accepts input from a dynamic or powered condenser-type microphone.

#### **⑤** DC IN power input

Receives power input from a PA-3B or PA-1B DC power adaptor.

#### **CAUTION!**

Use only a PA-3B or PA-1B adaptor. Use of a different adaptor type may result in electric shock or device damage.

#### 6 POWER switch

Switches the SU10 power ON or OFF.

## **Right Side**

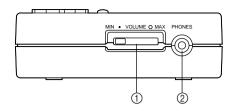

- ① **VOLUME slider**Adjusts the output volume to the PHONES and LINE OUTPUT connectors.
- ② **Headphone jack** Stereo miniphone jack; connects to stereo headphones.

## **Screen Display**

The LCD consists of various compartments, each displaying a different type of information.

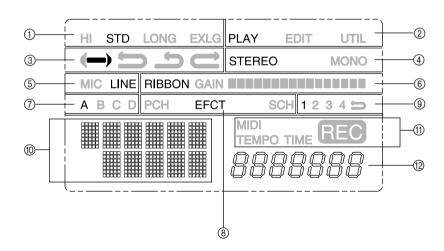

- ① Current sampling grade
- 2 Current operating mode

PLAY = Sample/song playback

EDIT = Sample edit

- UTIL = Utility setup
- **③** Loop mode of currently selected pad
- **4** Indicates whether the selected sample is STEREO or MONO.
- **(5)** Currently selected input source
- **(6)** Ribbon value (during playback or editing), or input level (during recording setup)
- 7 Currently selected bank of pads
- Selected effect or special play function (if any)

PCH: Ribbon-controlled pitch

EFCT: Scale, Filter, Crossfade, External Filter

SCH: Scratch, External Scratch

Ourrently selected song, and song REPEAT arrow.

Arrow appears only if song is playing in REPEAT mode.

10 Message/parameter display area.

During editing, the upper line displays the parameter name and the bottom line displays the value. At other times, this area displays input prompts, status information, and error messages.

**11 Indicators** 

MIDI: ON when MIDI message is coming in.

TIME: ON during recording. TEMPO: ON during loop editing.

REC: ON when SU10 is recording (or standing by to record) a sample

or song.

12 Meter display

During sample record: Recordable time (to nearest 0.1 sec.)

During song play: Song location (to nearest 0.1 sec.)

During song creation: Remaining song memory (16-bit words)

During loop edit: Loop tempo (estimated beats per minute)

# **5** Supplying Power and Connecting Up

## **Supplying Power**

Your SU10 can run through an AC/DC adaptor or on batteries. If you connect up both at the same time, the SU10 will run from the adaptor.

#### Using the adaptor

Please be sure to use a Yamaha PA-3B or PA-1B adaptor only. **Use of a different adaptor type may result in electric shock or device damage**.

*To connect*: First connect the DC end of the adaptor to the power connector on the SU10, then plug the other end of the cable into an AC power socket.

When you have finished using the SU10: Switch off the power and then disconnect the plug from the wall socket.

#### **Batteries**

The SU10 accepts six 1.5V AA batteries (R6P or SUM-3). Yamaha recommends the use of alkaline batteries.

#### **Inserting Batteries**

- [1] Check that the POWER switch on the rear panel is OFF.
- [2] Turn the unit upside down: you will see the battery cover on the lower right. Press on the arrow with your thumb and slide in the indicated direction, then lift off.
- [3] Insert all six batteries. Refer to the diagram on the rear panel to make sure you are inserting in the right direction.
- [4] Replace the battery cover, making sure it snaps into place.

#### When to Replace Batteries

When batteries begin to go low, the SU10 disables EDIT, RECORD, and UTILITY modes first. If you attempt to switch from PLAY mode into one of these other modes at this time, the SU10 displays the **Battry Low!** message briefly and remains in PLAY mode. If you are already working in EDIT, RECORD, or UTILITY mode, the SU10 displays **Battry Low!**, then displays the **Keep PwrOn** message while registering any new data, then changes to PLAY mode.

You can continue to use PLAY mode for some time after other modes are disabled. Eventually the **Battry Low!** message will appear during normal playback. You still have about five minutes of PLAY-mode operation left; the message will repeat intermittently until batteries are exhausted. The message then changes to **Battry End!**, and the SU10 shuts down until you replace the batteries or connect an AC adapter.

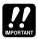

- Do not reuse batteries that you have removed following a Battry Low! message.
- ullet Do not switch off power or remove batteries while the **Keep PwrOn** message is on the screen.

## **Connecting Up the SUIO**

The following illustration shows how devices connect to the SU10. The drawings on the next page show some typical MIDI configurations.

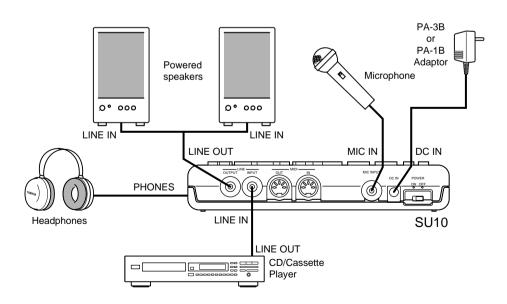

#### To control SU10 playback from an external keyboard:

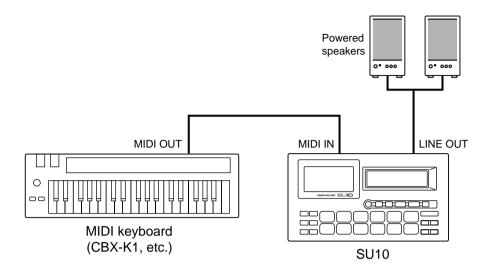

To back up all SU10 data to an external data filer (bulk dump):

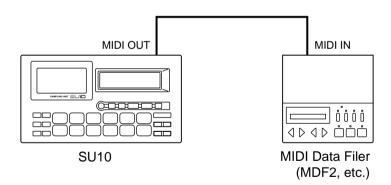

# 6 Playback

This chapter takes you through the various sample and song play procedures, and explains the use of the special "external" performance functions.

Note that replay of samples and songs is affected by each sample's edit settings — in particular, by the sounding mode and the loop settings. For information about edit settings, refer to Chapter 8.

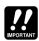

This chapter assumes that you have not made any changes to your SU10's factory settings, and that the demo samples and song are still in place. If you have made changes, playback operation may be somewhat different than described.

You are advised to save the demo samples and song to an external disk by MIDI bulk dump (see page 58), so that you can restore them in case of future need. If you have already deleted the demos, however, then you will need to record some new samples so that you will have something to play; refer to Chapter 7 for details.

## **Preparation**

- **1.** Connect an amplifier or powered speakers to the LINE OUT jack, or connect headphones to the headphone jack. (See illustration, page 14.)
  - If you are going to try ribbon crossfade (page 25) or either of the realtime features (pages 29 to 30), you will also need to supply a LINE IN or MIC INPUT signal.
- **2.** Switch on the power to the SU10, and to the speakers (if connected).
- **3.** Make sure the SU10 is in PLAY mode.

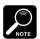

For most of the procedures in this chapter you will want to be in PLAY mode. The top right of the LCD always indicates the current mode: if at any time you notice that you have moved into a different mode, you can return to PLAY mode by pressing [EXIT] one or more times.

**4.** Set the SU10's VOLUME slider to about 1/4 maximum level. The slider sets the signal level to the speakers or headphones.

**5.** Press 1 or 1 to set the digital volume to an appropriate value. This setting determines the level at which the signal reproduces internally. You generally want to set the level to just below the *clipping* level, as described in the box below.

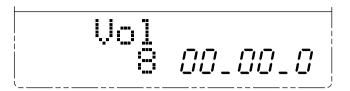

#### ABOUT CLIPPING

Setting the digital volume too high may cause clipping, resulting in distorted sound. Clipping may also occur when you play many pads together, or when you change filter values during FILTER or EXTERNAL FILTER playback. If you notice distorted sound during playback, press [-] to lower the digital volume. Note that reducing the level with the volume slider or on your external speakers will not eliminate clipping.

## **Basic Sample Playback**

Your SU10 stores up to 48 samples: four banks of 12 samples each. The following procedure shows how to replay these samples.

**1.** Select the bank by pressing the **BANK** button.

Let's begin with a pad from bank A. Under factory settings the SU10 starts up in bank A, but try pressing **BANK** a few times anyway. Stop when you see an A in the Bank Indicator area of the LCD.

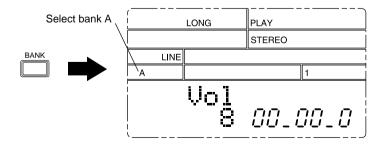

- 2. Hold down PAD 3 briefly to play sample A3, then release the button to stop the sound. Try this several times. If necessary, adjust the volume using the slider, the -1 or +1 button, or the volume controls on your external speakers or amp.
  - ▼ You will notice that the sample plays continuously while the button is held, then stops when the button is released. This is because this sample's *sounding mode* is set to "Note Driven" (ON when pressed, OFF when released), and the *loop mode* is set to "Whole Loop." See pages 41, 43.
- **3.** Now tap (PAD 11) very briefly to start play of sample A11.
  - ▼ Notice that playback does not stop when you release the pad, but continues to the end of the sample. This is because the sample's sounding mode is set to "Trigger." (See page 44.)
- **4.** Now try playing several samples at once.
  - ▼ The number of samples that can be played together at one time is referred to as the polyphony. The SU10 can play a maximum of four monaural samples at once, although the number drops if you select HI sampling grade or use the scale, scratch, filter, or crossfade features. If you try playing too many samples at once, certain samples drop out. For more information about polyphony, see page 26 below.

## **Special Play Features I**

Now let's try some of the SU10's special playback features.

#### HOLD

Use the HOLD feature when you want to force one or more samples to play as if in "Toggle" sounding mode (see page 43). The held sample(s) will play through to the end or, if looped, will play continuously.

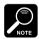

The HOLD feature only operates on samples with sounding mode set to "Note Driven."

- **1.** To hear the effect most clearly, you should select a looping sample. Assuming you have not yet changed the factory settings, you can try this with Pad A3. If you are not now at BANK A, press **BANK** as necessary to get there.
- **2.** Now press PAD 3 to begin playback. With the pad still held down, press HOLD. Then release both buttons. Sample A3 will continue to play in an endless loop.
  - ▼ Notice that an **H** appears at the lower left of the LCD to indicate that the sample is being held.

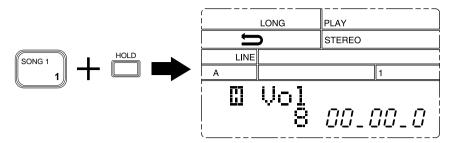

- **3.** Now try playing some other samples along with the held sample. You can play from the same bank, or you can switch to some other bank.
  - Remember that there is a limit to the number of samples you can play at one time. When you attempt to play too many samples, the SU10 will always force off non-held samples before it forces off held samples.
- **4.** To shut off the held pad, press the pad again, or else press **HOLD** again.

#### **REVERSE**

Hold down **REV** and press a pad. The sample will play out backwards, producing a sound similar to that of a cassette tape or vinyl disc playing in reverse.

#### **SCALE**

For this effect you first select a single sample for scale play. You can then play the sample at any of 12 different pitches, with pitch increasing in semitone units as you move from PAD 1 to PAD 12 (original pitch).

**1.** Press **SHIFT**+**SCALE**. The LCD then prompts you to select a pad, and the EFCT indicator comes on.

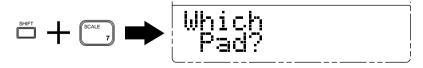

**2.** If necessary, press **BANK** to change the bank. Then press the pad corresponding to the sample you want to play. A staircase-like icon appears in front of the **Vol** indication at the lower left of the LCD.

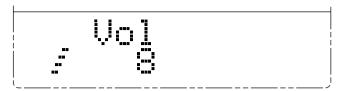

- ▼ If you attempt to select an empty pad, the LCD returns a Pad Empty message; you can then change the selection by pressing (BANK), a pad, or -1 (+1).
- **3.** Now try pressing the various pads. Each pad plays the same sample at a different pitch: PAD 12 plays the original pitch; PAD 1 produces the lowest pitch.
- **4.** To return to normal PLAY mode, press **EXIT**.

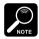

- SCALE play is available only when the sampling grade is set to LONG or EXLG. If you try to
  select this feature while the grade is HI or STD, the SU10 briefly displays the Change Grd!
  message, then resumes normal PLAY mode. For information about sampling grades and how
  to change them, see page 55.
- When using this feature, you can only produce sound from one pad at a time.
- Reverse playback is not possible during SCALE play. The REV button does not function. If
  the selected sample has a reverse loop-mode setting, the setting automatically converts to its
  forward-direction equivalent: Reverse Shot becomes One Shot, Reverse Loop becomes Whole
  Loop. (For information about loop modes, see page 41.)
- MIDI Note Number assignments (see page 45) are ignored during SCALE play. For outgoing MIDI Note-ON/Off messages, note numbers increase incrementally: PAD 1 drives MIDI Note C1, PAD 2 drives MIDI Note C#1, and so on up the scale. Operation is slightly different for incoming messages: PAD 1 is driven by MIDI Note C of any octave, PAD 2 by MIDI Note C# of any octave, and so on.

## **Special Features II: Ribbon Controller**

The SU10's ribbon controller is probably its most distinctive feature. You can use the ribbon to control pitch, filter, or crossfade during replay of samples and songs. You can also use it to play a special "scratchpad" during sample play. Finally, you use the ribbon as an effect controller for the SU10's special "external" modes. (For information about external modes, see pages 29 to 30.)

#### **Pitch Play**

- **1.** Be sure that the SU10 is in PLAY mode.
- 2. Press SHIFT + PITCH.

The LCD changes as shown to indicate that you have selected the pitch feature.

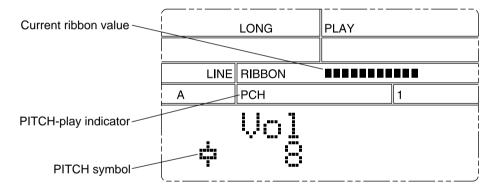

- **3.** You can now change the pitch dynamically by touching or rubbing your finger over the ribbon: pitch decreases as you move to the left, and increases as you move to the right. Try this now while playing some samples or a song. Notice that the LCD displays the ribbon value in real time.
- **4.** To return to normal PLAY mode, press **EXIT**. The pitch automatically returns to its original value.

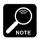

Ribbon operation changes the value of the **Pitch** parameter — a system-wide pitch offset parameter that determines how much pitch varies from normal. You can access this setting directly from RECORDING or UTILITY mode; the allowable range is -20% to +10%. (See page 56.)

#### **Filter Play**

This feature applies a filter to samples and songs, with the ribbon providing dynamic control of the filter cutoff frequency. You select the filter type and resonance directly from within the filter-play function: the SU10 will remember the settings when you terminate filter play, then restore them when you return. The selected settings apply to all samples and songs.

#### Selecting filter play

1. With the SU10 in PLAY mode, press SHIFT+FILTER.

The LCD indicates the current filter type and resonance. The lower left of the LCD shows a graphic image of the resulting filter effect.

| Filter type    | Resonance         |  |  |
|----------------|-------------------|--|--|
| 1: LPF         | <b>£</b> : Flat   |  |  |
| <b>b</b> : BPF | w: Weak           |  |  |
| h: HPF         | <b>s</b> : Strong |  |  |

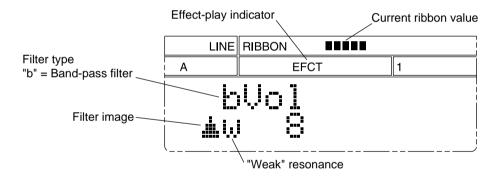

**2.** You can now use the ribbon to control the filter. Try playing some samples or songs and running your finger over the ribbon. Notice that the LCD displays the ribbon value in real time.

The effect you get depends on the current filter settings. If you wish to change the settings, proceed as described below.

**3.** To return to normal PLAY mode, press **EXIT**.

#### Viewing/Changing the filter and resonance settings

**1.** Set the SU10 to filter-play operation as described above, then press **SHIFT**+**EDIT**. The LCD indicates the currently selected filter type.

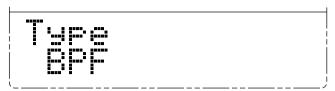

- **2.** If you wish to change the filter type, press -1 or +1 as necessary. Available types are LPF, BPF, and HPF. (See the FILTER SETTINGS box on the next page.)
- **3.** If you wish to view or change the resonance setting, press to move to the resonance-select function. The LCD indicates the current resonance.

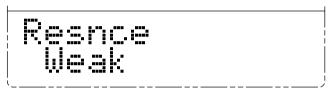

Press [-1] or [+1] to change the value as necessary. Available values are Flat, Weak, and Strng (strong). (See FILTER SETTINGS box.)

**4.** Try playing some samples and working the ribbon to see how your new settings sound. When you are satisfied with the settings, press **EXIT** once to terminate filter setup and return to the regular filter-play level. Or else press **EXIT** twice to return to normal PLAY mode.

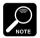

- FILTER play is available only when the sampling grade is set to LONG or EXLG. If you try to
  select this feature while the grade is HI or STD, the SU10 briefly displays the Change Grd!
  message, then resumes normal PLAY mode. For information about sampling grades and how
  to change them, see page 55.
- Changing the filter type or switching the resonance to "Strong" may sometimes cause output to exceed the clipping level. If sound is distorted, press [-1] to reduce the volume.

#### FILTER SETTINGS

You can select from three filter types and three resonance values. The filter types are LPF (low-pass filter), BPF (band-pass filter), and HPF (high-pass filter).

LPF: Removes frequencies above the cutoff value. BPF: Removes frequencies outside the cutoff range. HPF: Removes frequencies below the cutoff value.

The resonance setting determines the amount of emphasis applied in the area around the cutoff frequency.

Flat: Almost no emphasis Weak: Mild emphasis Strong: Dramatic emphasis

The following drawings show how the resonance setting affects the frequency cutoff characteristics of a low-pass filter.

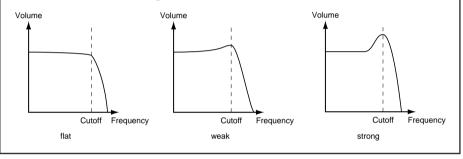

#### **Scratchpad**

You use this mode when you want to simulate the action of a DJ manually manipulating a turntable to produce a "scratch" effect. You begin by selecting the source sample that contains the sound section that you want to use for this effect. The ribbon will then work as an independent pad; running your finger over it is the same as pushing an analog disc back and forth on the turntable, with the needle stationed over a selected section.

**1.** With the SU10 in PLAY mode, hold down **SCRATCH** and press the pad containing the data section you want to use.

The LCD changes in three places to indicate that you have selected the scratch effect.

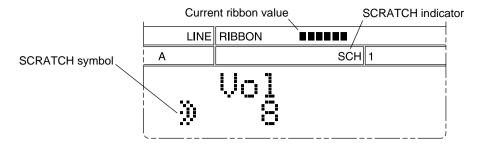

**2.** Now try running your finger over the ribbon to scratch out the section.

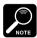

The scratchpad does not operate on the entire source sample (unless it is very short), but only on a small section, or "window." You can adjust the position of the window by pressing buttons as follows.

SCRATCH+(FWD): Moves the window slightly toward the end of the sample.

SCRATCH+(BWD): Moves the window slightly back toward the beginning of the sample.

SCRATCH+(TOP): Moves the window to the top of the sample.

**3.** To return to normal play mode, press **EXIT**.

#### Crossfade

This feature allows you to mix your sample and song output with a realtime acoustic signal received at the LINE INPUT or MIC INPUT jack. The SU10 outputs the mixing result over LINE OUTPUT. Once you have selected crossfade play, you can control the mix ratio dynamically by touching or rubbing the ribbon.

Please connect a playback device (such as a CD player) to the LINE INPUT jack, or a microphone to the MIC INPUT jack, before trying this out. The MIC or LINE indication on the third line of the LCD must match the input source you are using; if necessary, refer to page 54 to 56 for instructions about how to change the setting.

**1.** With the SU10 in PLAY mode, press **SHIFT**+**CROSSFADER**.

The LCD changes as shown to indicate that you have selected crossfade play.

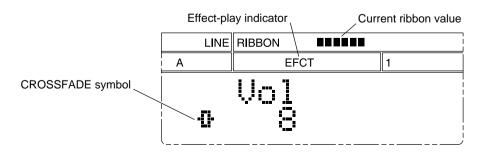

- **2.** You can now change the mix dynamically by touching or rubbing your finger over the ribbon. Try this now while playing back some samples or a song. Notice that the LCD displays the ribbon value in real time.
- **3.** To return to normal PLAY mode, press **EXIT**).

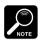

The CROSSFADE feature is not available if the sampling grade is set to HI.

#### **About Polyphony**

The maximum number of monaural samples that a device can play at any one time is referred to as its *polyphony*. During normal play at standard sampling grade, the SU10 can play four monaural (or two stereo) samples at once. Polyphony is lower, however, if you select HI sampling grade, or if you use the scale, scratch, filter, or crossfade effect.

The following table shows the polyphonies for each combination of grade and play type. A "-" entry denotes an impossible combination; if you attempt to set such a combination, the LCD will return the **Change Grd!** message to indicate that you should reduce the sampling grade.

| Grade      | HI | STD | LONG | EXLG |
|------------|----|-----|------|------|
| Normal     | 2  | 4   | 4    | 4    |
| Scale      | -  | -   | 2*   | 2*   |
| Filter     | -  | -   | 2    | 2    |
| Crossfade  | -  | 2   | 4    | 4    |
| Pitch      | -  | 2   | 4    | 4    |
| Scratchpad | -  | 2   | 2    | 2    |

<sup>\*</sup> The SCALE function can play only one sample (stereo or monaural) at a time.

If you attempt to exceed the polyphony limit, the SU10 automatically forces off a playing sample to accommodate your new pad input. Specifically, the SU10 will switch off the oldest playing sample that is not in HOLD state; or, if all samples are in HOLD, then the oldest of these.

## **Playing a Song**

Your SU10 can memorize and replay up to four songs. Each song is an arbitrary sample playback sequence that you have recorded into memory. The LCD always indicates the number of the currently selected song.

When playing a song, you can choose to have the song play once only, or else repeat indefinitely until stopped. You can start song playback from any position within the song, interrupt the playback at any time, then resume from the interrupt point or from any other point. During PLAY mode, the LCD always indicates the current time position in the currently selected song.

The following procedure shows you how to use all of the song replay features. The procedure assumes that you are using Demo Song 1. For information about how to create songs, refer to Chapter 7, page 35. For general advice about song replay, refer to "ABOUT SONG PLAY" on page 28.

#### **1.** Select the song.

Hold down (SHIFT) and press the appropriate song pad. In this case, please select SONG 1). The selected song number appears on the display. (You can omit this step if the song you want to play is already selected.)

- 2. Press (PLAY) to begin playback; or press (PLAY)+(HOLD) to begin REPEAT playback.
  - In REPEAT playback, song play will continue to loop indefinitely until you press STOP. An arrow indicator appears on the screen to indicate that REPEAT mode is selected.
  - Notice that the meter keeps track of the song time. Time begins at 0 and advances in 1/10-second increments as you move through the song.

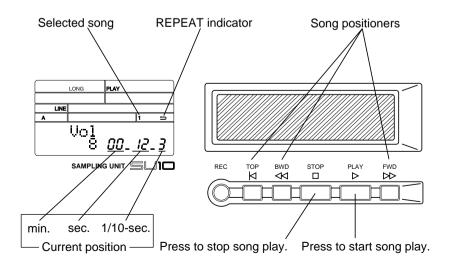

- **3.** Press **STOP** to interrupt the playback.
- **4.** Press **PLAY** to resume playback from the point of interruption.
- **5.** Press **STOP** to interrupt playback again.
- 6. Now try moving to different song locations. Press FWD/>>>> to move forward through the song, BWD/<>
  to move back, or TOP to jump back to the top of the song. (These operations are available only while song playback is stopped.) The LCD meter always shows the current location in the song. You can begin playing from any position by pressing PLAY.

#### ABOUT SONG PLAY

Song playback operates exactly as if you were playing the pads at the console in real time. The only exception is that song action is never transmitted over MIDI OUT. In all other respects, playing a song is functionally equivalent to pressing and releasing the corresponding pads.

- You are free to combine pad play with song play. But you should avoid pressing a pad while the corresponding sample is being sounded from within a song, since this will cause the song sample to shut off.
- Song playback is available with FILTER, CROSSFADE, and PITCH play. These effects apply to song samples just as they do to pad-played samples.
- Avoid using HOLD while a song is sounding, as the HOLD action will apply to the sounding samples. Since HOLD acts as a toggle switch, it may cause some samples to stay on too long while shutting others off immediately.
- Stopping a song at midpoint switches off all currently playing song samples. If you then restart from the same point, the interrupted samples do not resume. In general, the sound at any given timepoint within the song (as indicated by the time meter) may vary according to where you started the replay.
- The SU10's polyphony determines the maximum number of sounds that can play out at once. Playing a song with FILTER or SCRATCH, or at HI sampling grade, may cause some of its sounds to drop out. Combining pad and song action may also cause sounds to drop out.
- If you edit or delete any of the samples used by the song, the song's sound changes accordingly.

## **External Performance Modes**

The external performance modes are an added feature that allow you to apply a dynamic filter or a DJ-like scratch effect to a realtime signal as it feeds through the SU10. Please keep in mind that these modes are not sampling modes, and have nothing to do with samples and songs as described above.

Before trying the following procedures, connect a CD player or other playback device to the LINE IN jack. Or if you like, you can use these effects with microphone input instead. The **MIC** or **LINE** indication on the third line of the LCD must match the source you want to use; refer to page 56.

#### **External Scratch**

Under this mode, you use the ribbon to apply a scratch to a segment of feed-through audio signal. The effect is that of a DJ who suddenly puts a finger onto a playing disc and begins moving it back and forth.

While the ribbon is untouched, the SU10 feeds the incoming audio signal through without change, while at the same time holding the most recent portion of the signal in an internal scratch buffer. When you touch the ribbon, the SU10 switches off the feed-through; you can then move your finger across the ribbon to produce scratch play of the buffered data. When you release the ribbon, realtime feed-through resumes.

#### Procedure

**1.** Press **SHIFT**+**EXTERNAL SCRATCH** to enter the mode. The LCD changes as shown below to indicate that you are in external scratch mode.

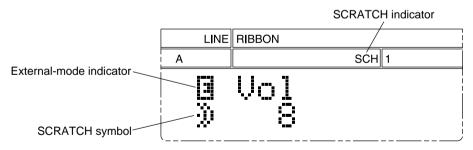

- **2.** Feed a sound signal through the SU10. Use the +1 or -1 button to adjust the volume as necessary; the LCD indicates the current volume.
- **3.** Now try alternately scratching and then releasing the ribbon. Listen to the type of effect you get. Notice also that the LCD's **RIBBON** indicator displays the ribbon value in real time.
- **4.** To quit the mode, press **EXIT**.

### **External Filter**

This mode applies filtering to realtime input as it feeds through the SU10. You use pads 1 to 4 to select or change the filter type, and pads 7 to 9 to select or change the resonance. You use the ribbon to dynamically change the filter cutoff frequency.

#### Procedure

1. Press SHIFT + EXTERNAL FILTER. The screen displays four special indicators: external-mode indicator, filter-type indicator, resonance indicator, and graphic image of the current filter effect.

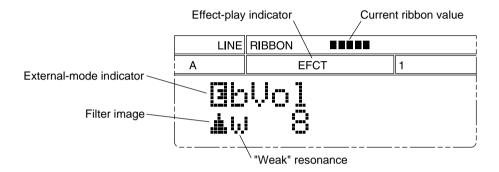

**2.** Press the pads corresponding to the filter and resonance you want to use. The LCD indicators change to reflect the new selections. (For information about filter types and resonance, see FILTER SETTINGS box on page 24.)

| Filter Type   |   | Resonance     |   |
|---------------|---|---------------|---|
| (PAD 1): LPF  | 1 | (PAD 7): Flat | f |
| PAD 2: BPF    | b | PAD 8: Weak   | w |
| PAD 3: HPF    | h | PAD 9: Strong | s |
| PAD 4: Bypass | * |               |   |

- **3.** Now feed some sound through the SU10 and listen to the filter effect. Poke your finger at various points on the ribbon, then run your finger up and back: the cutoff point will change with each touch. Try this with different filter types and resonance settings. You will see that you can get some very interesting sounds. You can use the +1 or -1 button to adjust the volume.
  - ▼ Notice that the LCD's RIBBON indicator displays the current ribbon value in real time.
- **4.** To quit the mode, press **EXIT**.

# **Recording Samples, and Creating Songs**

This chapter explains how to record samples and how to create songs. (Explanation of song creation begins on page 35.)

### **Sample Recording Overview**

To record a sample, you must (1) connect up the input source, (2) enter REC mode and select the destination pad, (3) set the recording parameters, (4) start the recording, and (5) stop the recording. Each of these steps will be described in turn.

### **Connecting the Input Source**

Connect a line input to the LINE IN jack, or a microphone to the MIC INPUT.

## **Entering REC Mode and Selecting** the Pad

1. Check that the SU10 is in PLAY mode, then press REC to enter RECORDING mode. The LCD displays the REC indicator and prompts you to select the pad to be recorded. The LCD's meter area indicates the available recording time.

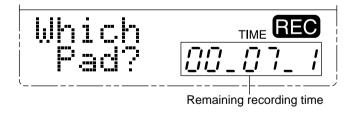

- Available recording time depends on (a) the amount of memory already used by other pads, and (b) the current settings for the **Grade**, **Pitch**, and **Format** recording parameters.
- ▼ Once you have entered RECORDING mode, you can return to PLAY mode at any time by pressing EXIT.

**2.** To select, press **BANK** to choose the desired bank, then press the appropriate pad or press **+1** or **-1** as necessary. When you are sure that you have selected the correct pad, press **ENTER**. The LCD displays the **Gain** parameter setting. The **GAIN** indication on the third line of the LCD indicates the input level.

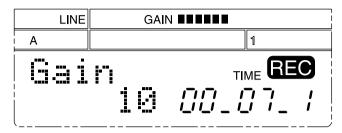

- ▼ If the bank you have selected is locked, the LCD displays the Locked Bank! message, then
  automatically returns you to PLAY mode. (For instructions about how to unlock a bank, see page
  64.)
- ▼ If the bank is unlocked but the pad is already occupied by an existing sample, the LCD will ask whether you want to delete (overwrite) it: press ENTER to delete, or EXIT to return to PLAY mode. If you delete the sample, the available recording time will increase accordingly.

### **Setting the Recording Parameters**

The LCD now displays the **Gain** setting, the first of seven recording parameters. Set each parameter to the appropriate value before beginning to record. To move from one parameter to another, press or . To change the setting of a parameter, press -1 or +1. The following diagram illustrates the structure. The RECORDING PARAMETERS box describes each of the parameters in detail.

Gain Grade Pitch Format Input RecTrg Defalt

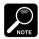

You can also set these parameters (with the exception of the **Gain** parameter) from the UTIL-ITY mode's Recording Setup utility (see page 55). You will generally want to use UTILITY mode when you need to set these parameters for purposes other than recording. For example, the **Grade** setting also affects the playback pitch and polyphony, while the **Input** parameter selects the input source used during CROSSFADE, EXTERNAL FILTER, and EXTERNAL SCRATCH play.

#### RECORDING PARAMETERS

Gain: Sets the gain applied to the input signal. Press —1 or +1 to adjust the gain setting while inputting a signal similar to the signal you plan to record. (You may first need to change the setting of the Input parameter to match your input source; see explanation below.) You can set the gain to any value between 1 to 16; in general, you want to set the gain as high as you can without causing clipping. If the setting is too high, a \* mark appears to the right of Gain. If you see this mark, reduce the set-

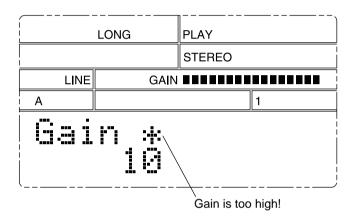

Grade: Selects the sampling grade at which the sample is recorded. You have four choices: High, Standard, Long, and Extra Long (Hi, Std, Long, Exlg). The tradeoff is between quality and recordable length: "High" gives the best quality but is very memory-intensive and limits the available recording time. "Extra Long" provides much longer recording time at a significant cost in quality.

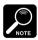

ting.

- A sample recorded at a given sampling grade will change its pitch if played at a different grade. You may therefore find it best to record all related samples at the same grade.
- Playback at "High" grade reduces the available polyphony. If you plan to
  play your recorded sample in combination with other samples, you may
  want to avoid the "High" setting.
- Total maximum recording time (for all 48 samples) at High grade is limited to approximately 19 seconds. A sampling grade of High combined with a pitch setting of +10% will provide a true sampling rate of 44.1kHz the same as used on a conventional CD recording.

Pitch: You can use this setting to add an offset to the system's pitch; the available range is -20% to 10%, settable in 1% increments. The setting applies to all samples and songs, and controls the pitch during both recording and playback. The adjustment is exactly analogous to applying a slight change to the rotation speed of an analog tape recorder; the pitch change applies both to tracks being recorded and to tracks being played back.

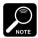

- In general, you will want to leave this setting at 0% for recording purposes. But note that increasing the pitch value will improve the actual sampling grade, while decreasing the value will provide slightly longer recording time.
- You can also use the pitch setting to match the length of the sample you are about to record to the length of another phrase that has already been recorded. Recording the two samples at different pitches may make it possible for them to have equal replay lengths (tempos).

Format: Selects whether to record in stereo or mono (St or Mono). If you select mono, the SU10 records the left input only. Note that a stereo sample counts as two sounds in the polyphony calculation: you can never play more than two stereo samples at once.

**Input:** Selects whether the SU10 takes its input from the LINE IN jack or the MIC INPUT jack (**Line** or **Mic**). You cannot use both inputs together; you must set this value to match the input you wish to use. The third line of the LCD always indicates the currently selected source.

**RecTrg**: Selects the trigger that starts the actual recording. You can select one of eight triggers.

Mnual: Manual trigger; recording will begin when you press PLAY.
1,...,7: The SU10 will enter standby when you press PLAY, then begin recording when the input level reaches the trigger level.

Value "1" selects the lowest trigger level (hair trigger); value "8" selects the highest level.

**Defalt**: Selects the default loop mode — the loop mode initially used for playing back the recorded sample. This setting is not binding, since you can change the value at any time by editing the sample. For information about loop modes, see page 41.

### **Starting/Stopping the Recording**

To start recording, press PLAY. If the recording trigger (RecTrg) is set to "manual," the SU10 starts recording immediately; otherwise it displays the Waiting message and waits for the input level to reach the trigger level. During recording, the LCD displays the word Recording, and the meter decrements to indicate the remaining recordable time. You can end recording at any time manually, or else continue to record until you run out of memory.

To end recording manually: Press STOP. The SU10 displays the Finished message, then returns to PLAY mode.

If memory runs out: The SU10 stops the recording, briefly displays the Memory Full! message, then returns to PLAY mode.

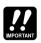

Do not switch off the power while the Finished! or Memory Full! message is on the LCD as this may in some cases cause destruction of all internal data.

### **Creating Songs**

To record a song, you (1) enter RECORDING mode and select the destination song, (2) press PLAY to begin the recording, (3) press the pad sequence you want to record as a song, (4) press STOP to end the recording. The procedure is described below. For hints about song creation, refer to the "Creating Effective Songs" on page 37.

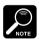

- The SU10 has 4000 words (8KB) of dedicated song memory, sufficient for about 1000 pad and button on/off events. The LCD indicates the amount of remaining memory as recording proceeds.
- The song recording function recognizes both pad action and MIDI IN action. It is possible to record from MIDI input in place of (or in addition to) local pad play.
- You cannot record to a locked song. For information about song locks, see page 64.

### **Procedure**

 Check that the SU10 is in PLAY mode, then press REC to enter RECORDING mode. The LCD appears as follows.

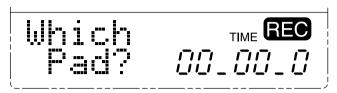

- 2. Hold down SHIFT and press the pad corresponding to the song you want to record (SONG 1 to SONG 4). The LCD will then ask for confirmation, and the meter will indicate the remaining free song memory.
  - If you wish to change to a different song, hold SHIFT and press the appropriate pad. If you wish to cancel and return to PLAY mode, press EXIT.
- **3.** When you are ready to confirm, press **ENTER**. If the song you have selected is recordable, the LCD displays the **Press Play** message.
  - ▼ If the song you have selected is locked, the LCD displays the "Locked Song!" message, then automatically returns you to PLAY mode. (For instructions about how to unlock the song, see page 64.)
  - ▼ If the song is unlocked but already contains a recorded sequence, the LCD will first ask whether you want to delete (overwrite) it. If you wish to proceed, press [ENTER] and continue to the next step. If you wish to cancel, press [EXIT] to return to the screen shown at Step 1 above.
- **4.** Press **PLAY** to begin recording. But note that the SU10 will not start actual recording until the moment you press a pad to begin the sequence.
- **5.** Play the pad sequence you want to record.
  - ▼ The song will record all BANK and PAD action, as well as HOLD and REVERSE action. Ribbon operation is not recorded. The LCD meter keeps track of remaining song memory.
  - ▼ You can abort the recording and return to PLAY mode at any time by pressing EXIT. If you do so, the previously existing song (if any) will "undelete" itself and be recovered.
- **6.** To end the recording and return to PLAY mode, press STOP.
  - ▼ If you run out of song memory, the SU10 ends the recording automatically, displays the Memory Full! message for about one second, then returns you to PLAY mode.

#### **Creating Effective Songs**

Planning ahead will help you create more effective songs and avoid unanticipated problems. Note the following general precautions.

- Do not include samples that you intend to edit or delete later. The sound of the song will change if you edit or delete any of the samples that it uses.
- If you plan to accompany the song with normal pad play or MIDI-controlled pad play:
  - Remember that polyphony is limited. Don't overload the song with simultaneous sounds. Consider leaving some unrecorded spaces to allow for free pad play.
  - Your song should not use pads that you intend to play yourself, since a conflict
    will occur if you and the song try to control the same pad at the same time. A
    good strategy is to record the song from one bank, then play along from an
    other bank. Or record using pads 1 to 6, and play along using pads 7 to 12.
- If you plan to use SCRATCH or FILTER with your song:
  - Remember that polyphony is significantly reduced during SCRATCH and FIL-TER play (see page 26). A song that sounds fine during normal play may lose important sounds when used with these features. Design your song for the available polyphony: no more than two monaural or one stereo sample playing at any given time.
- If you plan to begin play at positions other than top-of-song:
  - Do not include samples whose Sounding Mode is set to "Toggle" (see page 43), since the pad trigger action changes according to the current replay state. If you start a song from mid-position, you may find that sample replay begins where you expected it to end, or ends where you wanted it to begin.

For additional information, refer to the ABOUT SONG PLAY box, page 28.

## 8 Editing

### Introduction

This SU10 offers you a variety of ways to edit your samples to control the way they play back. For example, you can choose:

- Which portion of the sample plays out
- The direction of play (forward or reverse)
- Whether the sample loops or plays one time only
- Whether playback continues when you release the pad

You edit a sample by entering EDIT mode, selecting the sample, then making the desired changes at one or more of the various edit functions. It is possible to play a sample during editing so that you can hear the effect of your changes. You are also free to switch editing to a different sample without leaving EDIT mode.

A listing of the edit functions appears below. The first eight functions set parameter values; the remaining five functions execute an operation. Keep in mind that the parameter-setting functions and the COPY and MOVE operations *do not affect* the sound-data content of the sample in any way, so that you can try out various changes without fear of destroying your recorded phrase. The SPLIT, COMPACT and DELETE operations, however, will alter or delete the recorded wave and should therefore be handled with special care.

### **Editing Functions**

- Set the loop mode.
   Set the sounding mode.
- (3) Set the volume.
- (4) Set the alternate group.
- (5) Set the MIDI note number.
- (6) Set the start point.
- (7) Set the loop point.
  [Only if loop mode = PLoop]
- (8) Set the end point.
- (9) Copy sample to another pad.
- (10) Move sample to a different pad.
- (11) Split one sample into two.
- (12) Compact (trim) the sample.
- (13) Delete the sample.

| Change wave content; n | ot |
|------------------------|----|
| reversible             |    |

### **Basic Procedure**

- 1. Starting from PLAY mode, press **SHIFT**+**EDIT**. The LCD returns the message **Which pad?** 
  - Once you have entered EDIT mode, you can return to PLAY mode at any time by pressing EXIT once or (in some cases) twice.
- **2.** Select the sample you want to edit. Press **BANK** to select the bank, then press the pad corresponding to the sample.

The LCD displays the **Edit xx?** message (where **xx** identifies the selected pad). If you like, you can change the selection by pressing **BANK**), a different pad, or (+1), (-1). When you are satisfied with your selection, press **ENTER**).

- If you press an empty pad, the LCD displays the Pad Empty message and waits for a different selection.
- If you select a pad that is in a locked bank, the LCD briefly displays the Locked Bank! message.
- **3.** Move to the appropriate edit function.

The SU10 begins from the first edit parameter — the loop-mode setting. If loop mode is currently set to "One-Shot," for example, the LCD will look something like this.

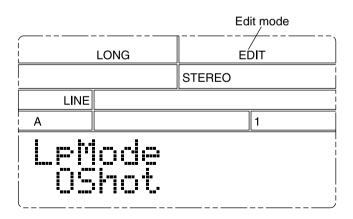

If you are satisfied with the current setting, you can proceed to the next edit function by pressing . In general, you can move from function to function by pressing . The sequence is as follows:

LOOP MODE ( SOUNDING MODE ( PAD VOLUME ( ) ALTERNATE GROUP ( MIDI NOTE NUMBER ( START POINT ( ) LOOP POINT\* ( END POINT ( ) COPY ( ) MOVE ( ) SPLIT ( ) COMPACT ( ) DELETE

\* Loop Point setting appears only if LOOP MODE = **PLoop**.

As a shortcut, you can press any of the following buttons to jump directly to the corresponding function.

**TOP** → START POINT setting

BWD → LOOP POINT setting (Available only if loop mode is set to Partial Loop.)

**FWD** → END POINT setting

**4.** Change the value, or execute the operation.

### To change a value

You can always change a value by pressing or holding <code>+1</code> or <code>-1</code>. For some parameters you can also use the ribbon to change the value: you may find it useful to select an approximate value with the ribbon, then adjust with <code>+1</code> or <code>-1</code>. The MIDI Note Number parameter can be set via MIDI input. For more information, refer to the individual parameter explanations below.

### To execute an edit operation

COPY, MOVE, SPLIT: Select the destination by pressing **BANK**, the appropriate pad, or **-1**, **+1** as necessary. Then press **ENTER** to execute.

COMPACT, DELETE: Check the pad selection, then press **ENTER**. Then press **ENTER** once again to confirm, or **EXIT** to cancel.

- **5.** Repeat steps 3 and 4 as necessary to edit the selected sample.
- **6.** If you wish to edit a different sample, press **BANK** and/or the appropriate pad. This will return you to Step 2 above.
- **7.** When you have finished editing, press **EXIT** to return to PLAY mode.
  - During editing, you can hear the current editing result by pressing the pad of the sample you are working on. But you must be careful to press the correct pad. If you press a different pad, the SU10 stops editing of the current sample and offers to switch to your new selection. Note that the LCD does not indicate the sample that is currently being edited; you must remember this yourself.
  - ▼ If you switch from one sample to another during editing, the SU10 begins editing of the new sample starting from the last selected edit function. This feature is convenient when you need to change the same parameter on two or more samples: change the value on the first sample, then press the pad for the next sample, then change the value again, and so on.

### **Edit Parameters and Operations**

### LOOP MODE [LpMode]

Purpose: Sets the playback direction and loop method. Values: OShot, WLoop, Ploop, RShot, RLoop

To set: Press (+1), (-1)

### **Explanation**

• Oshot (One Shot)

The sample plays once through, from Start Point to End Point, then stops.

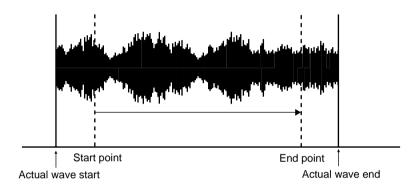

• WLoop (Whole Loop)

Play begins from the Start Point, advances to the End Point, then jumps back to the Start Point and repeats in a continuous loop.

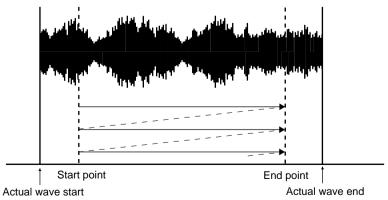

### • **PLoop** (Partial Loop)

The sample plays one through from Start Point to End Point, then jumps back to the Loop Point. The section from the Loop Point to the End Point then plays out repeatedly.

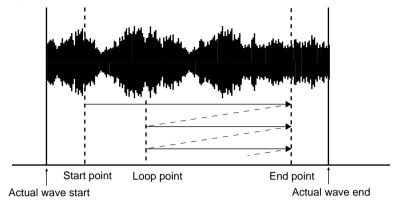

Note that it is possible to set the Loop Point to an earlier position than the Start Point.

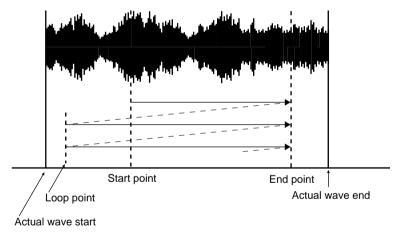

### • RShot (Reverse Shot)

The sample plays backwards once through, from End Point to Start Point.

### • **RLoop** (Reverse Loop)

The sample plays backwards in a loop. Play starts from the End Point, moves to the Start Point, then jumps back to the End Point and repeats.

Please note the following important points.

- The Loop Mode setting determines how playback proceeds while the sample is ON, but the Sounding Mode setting determines the sample's ON/OFF action. If Sounding Mode is set to "Trigger," the sample will not loop.
- The Start Point, Loop Point, and End Point can all be changed by editing, as described below. The loop length must be at least 128; the SU10 will not permit you to set loops shorter than this.
- If you use the REV effect on a sample that is set to a reverse loop mode, the sample will play out in its original (forward) direction.

### **SOUNDING MODE** [SdMode]

Purpose: Sets the pad's ON/OFF action.

Values: Note, Toggl, Trggr

To set: Press [-1], [+1]

### **Explanation**

• **Note** (Note-driven)

The sample plays only while the pad is held down. Play stops as soon as you release the pad, unless you extend the play by pressing HOLD.

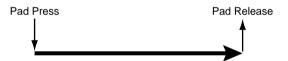

• Toggl (Toggle)

Play starts when you press the pad the first time. The sample then plays through once (if One Shot or Reverse Shot) or else loops endlessly. To switch off the playing sample, you must press the pad once again. Notice that under this mode the release of the pad has no effect.

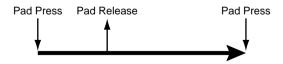

### • **Trggr** (Trigger-driven)

Pressing the pad (or sending a MIDI Note On) causes the sample to play once through, from Start Point to End Point. The sample does not loop. (But if Loop Mode is set to **RLoop** or **RShot** the sample will play in reverse.) Pressing the pad again (or sending another MIDI Note On) while play is in progress causes playback to start over.

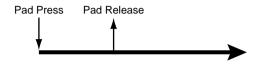

### PAD VOLUME [PadVol]

Purpose: Sets the sample's relative volume.

Values: 0,...,127

To set: Touch the ribbon; press or hold [-1] or (+1).

### **Explanation**

Use this setting to adjust the sample volume relative to that of other samples. If you find that the sample A3 is too loud when played together with sample A4, for example, you can adjust by lowering the volume for A3 and/or increasing the volume for A4.

If you play the sample while changing the value, you will be able to hear the level going up or down.

### **ALTERNATE GROUP** [AltGrp]

Purpose: Selects the sample's alternate group.

Values: **Off**, **1**, **2**, **3** To set: Press **-1**, **+1**.

### **Explanation**

You use this feature to identify samples that you do not want to have sounded together. All samples in the same group become mutually exclusive; playing a sample from a given group automatically forces off any other sample from that same group. You can set each sample into any of three groups (1, 2, or 3), or you can set the value to Off (no group).

#### This feature is useful for

Preventing simultaneous play of clashing sounds.

- Reducing risk of accidental sound dropouts caused by too many samples playing at once.
- Operational efficiency: You can use a single pad to simultaneously stop play
  of one sample and start play of another. This operation would otherwise require two (carefully timed) button presses.

### MIDI NOTE NUMBER [Note#]

Purpose: Selects the pad's MIDI Note Number.

Values: **Off**; **C-2**,...,**G8** 

To set: Press/hold -1 or +1, or input MIDI NOTE ON message.

### **Explanation**

This function selects the MIDI Note Number assigned to the pad. You can drive the pad's play by inputting MIDI messages carrying the selected note number; or you can use the pad to drive the corresponding note of an external MIDI device.

You can set the value in either of two ways:

• By pressing +1 or -1

• By inputting a MIDI NOTE ON message from an external MIDI device. (The setting will automatically change to match the message's note number.)

Under default conditions, note numbers are assigned sequentially starting from pad A1 (note "C1") and ending with pad D12 (note "B4").

- If you select a note number that is already in use on another pad, the setting on the other pad automatically switches to Off.
- ▼ The assignments made here are not effective during SCALE play. For information about how note numbers are handled during SCALE play, see page 20.
- The SU10 recognizes velocity values in MIDI Note-On messages, and varies the replay level accordingly.
- ▼ It is possible to have a MIDI Note On message drive a sample in reverse. To use this feature, you must first set the SU10's "program" to 2 (by sending a MIDI Program Change message carrying program number 01h). Once you have done this, any Note-On message with a velocity of 110 or above will drive the corresponding sample in reverse the same action you can get locally by holding REV while pressing the pad.

### **START POINT** [StPnt]

Purpose: Sets the playback start point. Values: 0,...,(127 less than endpoint)

To set: Touch the ribbon; or press or hold [-1], [+1].

### **Explanation**

This function sets the sample's start point. The selected point determines where sample replay starts (for forward-direction play) or ends (for reverse-direction play). A setting of 0 corresponds to the wave start point.

Note that you can change this value by touching the ribbon. (The leftmost point of the ribbon corresponds to a setting of **0**.) You may find it convenient to touch the ribbon to get an approximate value, then press (+1) or (-1) for fine tuning.

If loop mode is set to Whole Loop or Reverse Loop, you can hear how the loop sound alters as the value changes. Simply hold down the pad while changing the value; the sample will continue to loop as the Start Point changes.

Also if loop mode is Whole Loop or Reverse Loop, the SU10 will display the **TEMPO** indicator and current tempo at the bottom right of the LCD. The tempo value will change as you adjust the START point. Refer to the "About TEMPO" box for information.

#### **About TEMPO**

When you edit the start point or end point of a loop, the lower right of the LCD displays the word **TEMPO**, and the meter area indicates a tempo value. The value is an estimation of the tempo of the looping segment (in beats per minute), and can be used as a reference for matching the timing of loops on different samples. The value always falls between 80.00 and 159.99; the calculation is based on the assumption that the loop segment consists of a regular number of "beats" (1, 2, 4, 8, 16, or so on).

Note that the value applies to the looped part only. For a "Whole Loop" or "Reverse Loop" sample, this is the area between the Start Point and the Loop End point. For a "Partial Loop" sample, however, this is the area between the Loop Point and the End Point.

In most cases the tempo is shown to the nearest hundredth of a beat, with an underscore for the decimal: **124\_34**, for example, means "124.34 beats per minute." For reverse loops and very long forward loops, the calculation is shown to the nearest full beat only: **124\_-**. No tempo is displayed for loops that are shorter than 0.375 second.

Because tempo calculation is based on the loop's time length, the result varies according to the current **Grade** and **Pitch** settings.

### LOOP POINT [LpPnt]

(Appears only if Loop Mode=**PLoop**)

Purpose: Sets the start point of the loop segment.

Values: **0**,...,(127 less than endpoint)

To set: Touch the ribbon; or press or hold (-1), (+1).

### **Explanation**

This parameter, which appears only if the sample's loop mode is set to "Partial Loop," sets the start point for the loop segment. Recall that under Partial Loop mode, the sample plays one time from Start Point to End Point, then plays subsequent iterations from Loop Point to End Point.

You can change this value by touching the ribbon. You may find it convenient to touch the ribbon to get an approximate value, then press +1 or -1 for fine tuning.

You can hear how the loop sound alters as you change the value. Simply hold down the pad while changing the value; the sample will continue to loop as the value changes.

During editing, the SU10 displays the **TEMPO** indicator and current tempo at the bottom right of the LCD. The tempo value will change as you adjust the setting. Refer to the "About TEMPO" box on page 46 for details.

### **END POINT** [EdPnt]

Purpose: Sets the playback end point.

Values: Start/loop point + 127,....,wave end

To set: Touch the ribbon; or press or hold -1, +1.

### **Explanation**

This function sets the sample's end point. The selected point determines where sample replay ends (for forward-direction play) or starts (for reverse-direction play). The maximum value is equal to the wave end point; the minimum value is 127 greater than the Start Point or Loop Point (whichever is greater).

Note that you can change this value by touching the ribbon. (The rightmost point of the ribbon corresponds to the end location of the recorded wave.) You may find it convenient to touch the ribbon to get an approximate value, then press +1 or -1 for fine tuning.

If loop mode is set to Whole Loop, Partial Loop, or Reverse Loop, you can hear how the loop sound alters as the value changes. Simply hold down the pad while changing the value. Also if loop mode is Whole Loop, Partial Loop, or Reverse Loop, the SU10 will display the **TEMPO** indicator and current tempo at the bottom right of the LCD. The tempo value will change as you adjust the setting. Refer to the "About TEMPO" box on page 46 for details.

### COPY [CopyTo ?]

#### **Purpose**

Use this function to copy the content of one pad into another. The destination pad must be empty, and there must be enough free memory to accommodate the copy. Following the copy, the source and destination pads will hold identical wave content and parameter settings, except that the MIDI Note Number for the destination pad will remain unchanged.

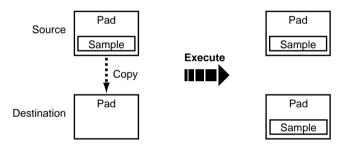

### **Procedure**

**1.** When you enter this function, the LCD displays a message such as the following:

CopyTo 
$$X X$$
?

Change the destination selection as necessary. To change the bank, press **BANK**. To change to a different sample in the same bank, press the corresponding pad, or else press +1 or -1.

- ▼ If you do not wish to execute the copy, press ▶ or ▼ to change to a different edit function, or else press [EXIT] to return to PLAY mode.
- **2.** Press **ENTER**. The LCD displays a confirmation prompt.

- 3. Press ENTER to execute the copy. If the copy is allowed, the SU10 begins execution and displays the **Keep PwrOn** message.

  Do not switch off power while this message is on the screen.
  - \_
    - ▼ If your destination pad is in a locked bank, the LCD briefly displays the Locked Bank! message, then waits for you to select another destination.
    - If the destination pad is already occupied, the LCD briefly displays the Cannot Copy! message, then waits for another selection.
- **4.** When execution is completed, the LCD briefly displays the **Complete** message, then asks whether to begin editing of the destination pad. You can now (a) press **ENTER** to start editing of the destination pad; (b) select a different pad for editing; or (c) press **EXIT** to return to PLAY mode.

### MOVE [MoveTo ?]

#### <u>Purpose</u>

Use this function to move a sample (wave content and all parameter settings other than MIDI Note Number) from one pad to another. The destination pad must be empty. Following the operation, the source pad will be empty, and the destination pad will hold the sample.

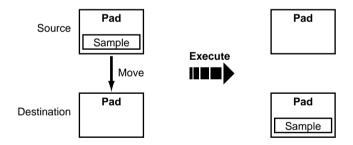

### **Procedure**

**1.** When you enter this function, the LCD displays a message such as the following:

Change the destination selection as necessary. To change the bank, press **BANK**. To change to a different sample in the same bank, press the corresponding pad, or else press [+1] or [-1].

- ▼ If you do not wish to execute the move, press ▶ or ◄ to change to a different edit function, or else press EXIT to return to PLAY mode.
- **2.** Press **ENTER**. The LCD displays a confirmation Prompt.

Mov
$$x x$$
  
 $\rightarrow y y$ ?

**3.** Press **ENTER** to execute the move. If the move is possible, the SU10 begins execution and displays the **Keep PwrOn** message.

Do not switch off power while this message is on the screen.

- If your destination pad is in a locked bank, the LCD briefly displays the Locked Bank! message, then waits for you to select another destination.
- If the destination pad is already occupied, the LCD briefly displays the Cannot Move! message, then waits for another selection.
- **4.** When execution is completed, the LCD displays the **Complete** message, then asks whether to begin editing of the destination pad. You can now (a) press **ENTER** to start editing of the destination pad; (b) select a different pad for editing; or (c) press **EXIT** to return to PLAY mode.

### **SPLIT** [SpltTo ?]

### <u>Purpose</u>

You use this function to split the sample you are editing into two parts. The split is executed at the sample's End Point. The initial portion of the wave content (from wave start to End Point) remains in the original pad, while the final area (from End Point to wave end) moves into the destination pad. This function is useful for dividing up a long pad, or for breaking a pad into two or more pieces so that you can play the pieces together.

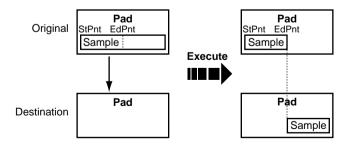

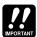

You cannot execute a split unless the following two conditions hold:

- 1. The destination pad is empty.
- The End Point value of the source pad is at least 128 units less than its maximum possible value.

### **Procedure**

**1.** When you enter this function, the LCD displays a message such as the following:

Change the destination selection as necessary. To change the bank, press **BANK**. To change to a different sample in the same bank, press the corresponding pad, or else press +1 or -1.

- ▼ If you do not wish to execute the split, press ▶ or ◀ to change to a different edit function, or else press EXIT to return to PLAY mode.
- **2.** Press **ENTER**. The LCD displays a confirmation prompt.

$$\mathbf{Spl} x \ x \\ \rightarrow y \ y?$$

3. Press **ENTER** to execute. If splitting is possible, the SU10 begins execution and displays the **Keep PwrOn** message. **Do not switch off power while this message is on the screen.** 

- ▼ If your destination pad is in a locked bank, the LCD briefly displays the Locked Bank! message, then waits for another destination selection.
- ▼ If the destination pad is already occupied, or if the pad's End Point is within 128 units of the wave end, the LCD will return the Cannot Splt message and prompt you for another pad selection. If the problem is with the End Point setting, you will not be able to execute the split no matter which pad you choose; you must press ③ or ⑤ to change the edit function, or else press €XIT to return to PLAY mode.
- **4.** Once the split is executed, the LCD asks whether to begin editing of the destination pad. You can (a) press **ENTER** to start editing of the destination pad; (b) select a different sample for editing; or (c) press **EXIT** to return to PLAY mode.

### **COMPACT** [Compct ?]

### <u>Purpose</u>

To compact a sample means to remove all of its leading and trailing waveform data — that is, all waveform data existing ahead of the Start Point or Loop Point (whichever is first), as well as all data existing after the End Point. By clearing this extraneous data, you free some memory for additional recording. This operation does not affect the sample's current sound, since leading and trailing data are not reproduced during playback. But once you have deleted this data, it is lost forever, and cannot be restored by editing.

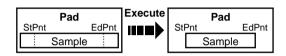

#### Procedure

**1.** The LCD displays the following message, where *xx* identifies the currently selected pad.

Compct x x?

You are free to change the selection. To change the bank, press **BANK**. To change to a different sample within the same bank, press the corresponding pad, or +1 or -1.

- ▼ If you do not wish to compact, press ▶ or ◀ to change to a different edit function, or else press EXIT to return to PLAY mode.
- **2.** Press **ENTER** to execute. The LCD displays a confirmation query.

Cpt xx Sure?

- **3.** To execute, press **ENTER** again.
  - ▼ If you do not want to execute, press **EXIT** instead. The SU10 returns to Step 1 above.
- **4.** The SU10 begins execution and displays the **Keep PwrOn** message. **Do not switch off power while this message is on the screen.** When execution is completed, the LCD briefly displays the **Complete** message, then returns to the same prompt display shown in Step 1 above.
- **5.** To select another pad for compacting, repeat from Step 1 above. To return to PLAY mode, press **EXIT**).

You may notice that the Start Point (or Loop Point) value may not return to exactly 0 following compacting, but may be as high as 1 (for a stereo sample) or 3 (for a monaural sample). In the same way, the End Point may be 1 to 3 units ahead of the actual wave end. This is because the SU10 can only delete data in 2-unit (if stereo) or 4-unit (if monaural) segments.

### **DELETE** [Delete ?]

### <u>Purpose</u>

This procedure deletes the entire sample from memory. Recordable memory space increases, and the emptied pad becomes free to accept new data.

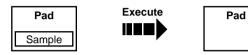

#### Procedure

**1.** When you enter this function, the LCD displays the following message, where *xx* identifies the currently selected pad.

Delete x x?

**2.** Press **ENTER**. The LCD displays a confirmation query.

Del xx Sure?

- **3.** To execute, press **ENTER** again.
  - ▼ If you do not want to execute deletion, press **EXIT** instead. The SU10 returns to Step 1 above.
- **4.** The SU10 begins execution and displays the **Keep PwrOn** message. **Do not switch off power while this message is on the screen.** When execution is finished, the LCD briefly displays the **Complete** message, then returns the **Which Pad?** prompt.
- **5.** Select another pad for editing, or else press **EXIT** to return to PLAY mode.

## 9 UTILITY Mode

### Introduction

You use UTILITY mode to make various system settings and to perform system management and MIDI-related operations. The mode comprises seven utilities, as follows.

| Name | Function                               | Page |
|------|----------------------------------------|------|
| Rec  | Set recording parameters.              | 55   |
| MIDI | Set MIDI parameters.                   | 56   |
| Bulk | Send/receive bulk dump.                | 58   |
| MSDS | Execute a sample dump.                 | 62   |
| Song | Delete a selected song.                | 63   |
| Lock | Lock/unlock a bank or song.            | 64   |
| Init | Delete all data and initialize system. | 64   |

### **General Procedure**

**1.** Enter the UTILITY menu.

From PLAY mode, press SHIFT + UTIL. The LCD changes as follows. The word Utilty indicates that you are at the menu level.

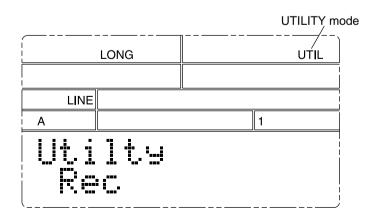

**2.** Press  $\triangleright$  or  $\triangleleft$  as necessary to select the utility you need to use.

```
Rec | MIDI | Bulk | MSDS | Song
◄► Lock ◄► Init
```

- **3.** Press **ENTER** to enter the utility.
- **4.** Set the parameters or execute the operation within the utility you have selected
  - To move to another parameter or operation within the same utility ... Press or ...
  - To change a parameter setting ... Press (+1) or (-1).
  - To execute an operation
- ... Press ENTER.
- **5.** Press **EXIT** once to return to the UTILITY menu. If you need to work at another utility, return to Step 2 above.
- **6.** Press **EXIT** again to return to PLAY mode.

### **Recording Setup [Rec]**

You can use this utility to preset the parameters to be used for recording. You may also use it to adjust the sampling grade, pitch, and input-source settings for purposes of playback. The following diagram shows the utility structure.

```
Grade (◄)▶ Pitch (◄)▶ Format (◄)▶ Input (◄)▶
RecTrg → Defalt
```

All of these parameters are accessible under RECORDING mode; for detailed information, refer to pages 32 to 34. The three parameters that apply also to playback are described briefly below.

• Grade: Selects the sampling grade at which the sample is replayed. You have four choices: High, Standard, Long, and Extra Long (Hi, Std, Long, **Exlg**). In general, you will want to use the same grade that was used at recording, since use of a different grade will change the pitch.

> Note that a setting of "Hi" reduces the SU10 polyphony and disables use of FILTER, CROSSFADE, PITCH, SCALE, and SCRATCH features, while a setting of "std" disables use of FILTER and SCALE. If you attempt to select a disabled play feature, the SU10 returns the **Change Grd!** message. You can correct the problem by changing the **Grade** setting at this utility.

• **Pitch**: You can use this setting to add an offset to the system's pitch; the avail-

able range is -20% to 10%, settable in 1% increments.

• Input: Selects whether the SU10 takes its input from the LINE IN jack or the

MIC INPUT jack (**Line** or **Mic**). You will need to set the appropriate value if you are using the CROSSFADE, EXTERNAL FILTER, or EXTER-

NAL SCRATCH feature.

### MIDI Setup [MIDI]

You use this utility to set the SU10's MIDI parameters. The following diagram shows the utility structure.

MIDICh DevNum Local RbnNum NoteTbInit? NoteTbClr?

### MIDI Channel [MIDICh]

Purpose: Sets the MIDI channel.

Values: 1,...,16, Off

### **Explanation**

Selects the channel for both incoming and outgoing MIDI channel messages.

The SU10 attaches the specified channel number to outgoing channel messages (Note On, Note Off, and Control Change messages). It responds only to those incoming channel messages (Note On, Note Off, and Channel Volume messages) that carry the specified channel number.

If the setting is **Off**, the SU10 does not send or receive channel messages.

### MIDI Device Number [DevNum]

Purpose: Sets the SU10 device number for System Exclusive messages.

Values: 1,...,16, All, Off

### **Explanation**

This setting assigns the device number that the SU10 uses for incoming and outgoing data dumps and other system exclusive messages.

1,...,16 The SU10 includes the selected device number in outgoing messages, and responds only to those incoming message that include

this device number.

The SU10 accepts dumps from any device, and transmits dumps to A11 Device 1.

The SU10 does not accept incoming dumps, and transmits dumps to Off Device 1

#### **Local Control** [Local]

Purpose: Sets local control on or off.

Values: On. Off

### **Explanation**

This setting selects whether the SU10 pads control SU10 playback.

You can use both the SU10 pads and remote MIDI messages to control On playback.

off Local playback is controlled exclusively by MIDI messages received from external devices.

#### Ribbon Number RbnNum

Purpose: Assigns the ribbon's controller number.

Values: Off, P.Bnd, 0,...,120

### **Explanation**

This setting assigns a controller number to the ribbon, so that you can use the ribbon to drive an external controller.

Off The SU10 does not output Control Change messages.

When you change the ribbon value, the SU10 outputs a Pitch Bend P.Bnd message indicating the new value.

0,...,120 When you change the ribbon value, the SU10 outputs a MIDI Control Change message indicating the new value. The message carries the controller number specified by this parameter.

#### **Initialize Note Table** [NoteTbInit?]

### **Purpose**

Reinitializes MIDI note-number assignments.

### **Procedure**

Press [ENTER] to execute. The LCD will return the Init Sure? confirmation prompt. Press (ENTER) again to proceed, or press (EXIT) to cancel and return to the UTILITY menu level.

### **Explanation**

This operation deletes current pad/note-number assignments, and reassigns note numbers to pads sequentially, as follows.

| Number   |
|----------|
| 36 (C1)  |
| 37 (C#1) |
| :        |
| 46 (A#1) |
| 47 (B1)  |
| 48 (C2)  |
| :        |
| 83 (B4)  |
|          |

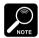

- You can use the EDIT mode's MIDI NOTE NUMBER function to select an arbitrary number assignment for any pad; see page 45.
- The assignments made here are not effective during SCALE play. For information about how note numbers are handled during SCALE play, refer to page 20.

### Clear Note Table [NoteTbClr?]

#### Purpose:

Deletes all MIDI note-number assignments.

#### Procedure:

Press ENTER to execute. The LCD returns the Clear Sure? confirmation prompt. Press ENTER again to confirm, or press EXIT to cancel and return to the UTILITY menu level.

### **Explanation**

This operation deletes all note-number assignments for all pads. Immediately following execution, you will not be able to use pads to drive an external device, nor use an external device to drive SU10 playback. You can restore normal remote operation by setting up new assignments using either the **NoteTbInit** operation (described above) or the EDIT mode's MIDI NOTE NUMBER function (page 45).

### Bulk Dump [Bulk]

You use this utility to dump (save) all SU10 sample and song data to an external device, or to reload data from an external device. The utility also lets you select the packet interval for outgoing dumps.

This is the utility you use to back up your SU10 data. To save all data to floppy disk, for example, you would connect the MIDI OUT connector to the MIDI IN of a Yamaha MDF2 MIDI Data Filer or equivalent, then dump from the SU10 to the MDF2. You could then reload your data at any time by reversing this procedure.

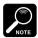

For information about dumping to or from specific Yamaha devices, refer to page 61.

The following diagram shows the utility structure.

Dump Rcv? ◀▶ Dump Send? ◀▶ Intrvl

### Receiving [Dump Rcv?]

#### **Purpose**

Receives a bulk dump from an external device. You can use this function to reload SU10 data that you backed up to an external medium using the Dump Send function.

#### Procedure

- 1. Press **ENTER** in response to the **Dump Rcv?** query. The SU10 displays the confirmation query **Receiv OK?** If you are ready to receive, press **ENTER** again.
  - ▼ If any bank or song is locked, the SU10 displays the message Locked Data! and returns you to the UTILITY menu without receiving the dump.
- **2.** The SU10 stands by for the start of data flow. The **Waiting** message appears to indicate that data reception has not yet started. During this time you can cancel the dump at any time by pressing **EXIT**.
- 3. When data reception begins, the SU10 disables the EXIT button and displays the Receiving message. The meter indicates the percentage of data received. Do not switch power off while reception is in progress.
- **4.** Upon receipt of all data, the SU10 briefly displays the **Complete** message, then returns you to PLAY mode.

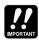

If the flow of incoming data stops unexpectedly for 30 seconds while dumping is in progress, the LCD displays the **Time Out!** message to indicate that the dump has failed and all internal data have been lost. If you see this message, press **EXIT** to return to the UTILITY menu, then try the download again.

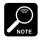

Some devices (such as the YAMAHA QY300 and QS300) store SU10 backup data in four separate "songs" (song files), since this is the way they receive the data at time of backup. If you are dumping from one of these devices, you will have to change the song three times during the transfer. The **Time Out!** condition will *not* occur while you are between songs.

### **Sending** [Dump Send?]

### <u>Purpose</u>

Sends a bulk dump to an external device. You can use this function to back up your SU10 data, or to copy it into another SU10.

#### Procedure

- **1.** Before selecting **Dump Send?**, move to the **Intrv1** setting (press ) and select the appropriate value (see the explanation following this procedure). Then press 1 to move back to the **Dump Send** query. Then press ENTER.
- **2.** The SU10 displays the confirmation query **send OK?** Press **ENTER** to begin sending.
- 3. The SU10 sends the first part of the dump, then pauses and displays the message Next OK? When you are ready to proceed, press ENTER. The SU10 will subsequently stop and display this message two more times. Press ENTER each time to continue. When sending is finished, the SU10 briefly displays the Complete message, then automatically returns you to the UTILITY menu.
  - ▼ The SU10 breaks the transmission into four segments to allow for transfers to machines with limited memory or reception capacity. Some receiving devices will be able to record all four segments to a single file. With other devices you will have to set each segment into a separate file.
  - ▼ You can press EXIT at any time to abort the dump. The LCD displays the word Canceled, then returns you to the UTILITY menu.

### Interval [Intrv1]

### <u>Purpose</u>

Assigns the bulk-dump packet interval.

### <u>Values:</u>

Short, Mid, Long

### **Explanation**

Selects the time interval that the SU10 interposes between adjacent packets when transmitting a bulk dump.

**Short** Provides fastest dumping. Use this setting when dumping to another SU10 or a YAMAHA MDF2 or QY300.

Mid About twice as long as the **Short** interval. Use this setting when dumping to a YAMAHA QS300.

**Long** About eight times as long as the **Short** interval.

If you are not yet sure of the receiving capabilities of your destination device, use the Long setting to ensure accurate transmission. After making a secure backup, you can test out shorter intervals to see if the device supports them.

### Dumping To or From a Yamaha MDF2, QY300, or QS300

### To dump to an MDF2:

- Set the MDF2 to Seq mode. (Do not set to MDR mode.) Set the SU10's Intrvl value to "Short".
- **2.** At the MDF2, press REC + START/STOP to begin recording.
- **3.** At the SU10, move to the **Dump Send?** screen and press **ENTER** twice to begin sending.
- **4.** When the SU10 displays the message **Next OK?**, press **ENTER** to continue transmission. The message will appear three times.
- **5.** When transfer is completed, move to the MDF2 and press START/STOP to terminate recording. You can then remove the disk.

### To dump to a QY300 or QS300:

- 1. If dumping to a QY300, set the SU10's Intrvl value to "Short". If dumping to a QS300, set the value to "Mid".
- **2.** Begin song recording at the QY300/QS300.
- **3.** At the SU10, move to the **Dump send**? screen and press **ENTER** twice to begin sending.
- **4.** Each time the SU10 displays the message **Next OK?**, proceed as follows. You will have to repeat this process three times. When you have finished, your SU10 data will be stored in four separate song files on floppy disk.
  - **4-1)** Go to the QY300/QS300 and terminate the recording. Save the data as a song into floppy disk, then clear the song data from main memory.
  - **4-2**) Set the QY300/QS300 to begin recording of a new song.
  - You will need to remember the order in which you record the songs, so that you can use the same order when reloading the data to the SU10. Include sequential numbers or other identifiers in the song names.
  - **4-3)** At the SU10, press **ENTER** to resume transmission.

#### To load from an MDF2:

- **1.** Set the MDF2 to **Seq** mode. (*Do not* set to **MDR** mode.)
- **2.** At the SU10, move to the **Dump Rcv?** screen and press **ENTER** twice to begin receiving.
- **3.** At the MDF2, press the START/STOP button to begin playback.

### To load from a QY300 or QS300:

- **1.** Go the QY300/QS300 and load the first of your four backup song files. (Remember that backed-up data is contained in four separate song files.)
- **2.** At the SU10, move to the **Dump Rcv?** screen and press **ENTER** twice to begin receiving.
- **3.** Begin song playback at the QY300/QS300.
- **4.** When transfer of the song is completed, load the next song file at the QY300/QS300, and begin song playback again. Continue until all four files have been sent.

### **Sample Dump**

Use this utility to dump one or more selected samples in **MIDI Sample Dump Standard** format, a standard format recognized by a wide variety of synthesizers, samplers, and MIDI software packages. This utility makes it possible to send individual samples to a remote device for replay or editing.

When you enter this utility, the SU10 displays a message such as the following:

MSDSTx x x?

### **Procedure**

- **1.** Select the sample you want to dump by pressing +1 or -1, or by pressing BANK (if necessary) and the appropriate pad. The displayed message changes to indicate the selected sample. Press ENTER to begin transmission.
  - ▼ If the selected pad is empty, the LCD displays the Pad Empty message and waits for you to select a different pad. Select another sample as described above, or else press EXIT to return to the UTILITY menu.

**2.** The SU10 executes the dump. If the sample is monaural, the SU10 displays the message **Sending** M to indicate that transmission is in progress.

If the sample is stereo, the SU10 sends the left part first, while displaying the message **Sending L**. When finished, it asks whether to send the right part (**Send R OK?**). Press **ENTER** to proceed, or **EXIT** to end.

- ▼ You can abort an ongoing dump at any time by pressing EXIT. The LCD will briefly display the Canceled message, then offer to dump the next sample.
- **3.** Upon completing the dump, the LCD briefly displays the **Complete** message, then offers to dump the next sample. You can (a) press **ENTER** to dump the indicated sample; (b) change the sample selection; or (c) press **EXIT** to return to the UTILITY menu.

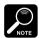

- The SU10 sends a sample identification along with the data. If the pad is monaural, the ID is equal to the pad number: ID 1 identifies pad A1, ID 2 identifies pad A2, ID 48 identifies pad D12. If the sample is stereo, the SU10 dumps it as two samples, using the pad number for the left sample's ID, and 50 plus the pad number for the right sample's ID. If you dump stereo sample A3, for example, the left sample gets ID 3, while the right sample gets ID 53.
- The SU10 always transmits the sample in forward direction (from start of wave to end of wave), regardless of the sample's loop-mode setting.
- Not all receiving devices will be able to reproduce the sample exactly as it sounds on the SU10.
   In particular, loop operation and replay pitch may be slightly different.

### **Song Deletion** [Song]

You use this utility to delete selected songs. When you enter this utility, the SU10 displays a message such as the following, offering to delete the currently selected song.

Delete Sq#1?

You have three choices:

- **1.** Press **ENTER** to delete the indicated song.
- **2.** Select a different song by pressing +1 or -1, or by holding down SHIFT and pressing the appropriate SONG button. Then press ENTER to delete.
- **3.** Press **EXIT** to return to the UTILITY menu.

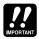

- The SU10 does not return a confirmation query prior to deleting the song. Be careful to avoid accidental erasure.
- After deleting a song, the SU10 offers to delete the next nonempty song (if any). Again, be careful to avoid accidental deletion.

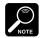

If you attempt to delete an empty or locked song, the LCD briefly displays an appropriate message, then returns to the original prompt. You must then change the song selection or else press [EXIT].

### Lock [Lock]

You use this utility to lock or unlock selected banks or songs. The lock feature allows you to protect samples and songs from accidental editing or deletion. Specifically, the SU10 does not allow you to edit or delete any sample within a locked bank, and will not allow you to overwrite a locked song.

When you first enter this utility, the LCD displays the lock setting for Bank A. If the lock is Off, for example, the display will look like this:

Bank A

Proceed as follows.

**1.** To move to the setting for a different bank or song, press ▶ or **◄**. The sequence is:

Bank A Bank B Bank C Bank D Song 1 Song 2 Song 3 Song 4

- **2.** To change the lock setting to **on**, press **+1**. To change the setting to **off**, press **-1**.
- **3.** To return to the UTILITY menu, press **EXIT**.

### Initialize [Init]

You can use this utility to (a) delete all song and sample data, or (b) delete all song and sample data while at the same time resetting all system parameters to their defaults. The SU10 will refuse to execute this operation if any banks or songs are locked.

The utility consists of two functions, as follows.

Init Data? ◀▶ Init All?

### Deleting data only [Init Data?]

#### **Purpose**

Deletes all samples and all songs. Does not delete system settings.

#### Procedure

- 1. Press ENTER in response to the Init Data? query. The LCD returns the Data Sure? confirmation prompt. To proceed, press ENTER].
  - ▼ If you do not want to proceed, press [EXIT] to return to the UTILITY menu.
  - ▼ If you attempt to initialize while a bank or song is locked, the LCD briefly displays the **Locked** Data! message, then returns you to the UTILITY menu.
- 2. The SU10 displays the **Keep PwrOn** message and begins deletion. **Do not** switch off the power while this message is on the screen. When execution is finished, the LCD displays the Complete message, then returns the UTILITY menu.

### Deleting data and resetting the system [Init All?]

### **Purpose**

Deletes all samples and all songs, and returns all system settings to their defaults (see below).

### Procedure

- 1. Move to the Init All? guery and press ENTER). The LCD returns the All **Sure?** confirmation prompt. Press **ENTER** to proceed.
  - ▼ If you do not want to proceed, press EXIT to return to the UTILITY menu.
  - ▼ If you attempt to initialize while a bank or song is locked, the LCD displays the **Locked Data!** message, then returns you to the UTILITY menu.
- **2.** The SU10 displays the **Keep PwrOn** message and begins the operation. **Do** not switch off power while this message is on the screen. When initialization is finished, the SU10 displays the **Complete** message, then returns you to the UTILITY menu.

System default values are as follows.

Gain = 1
Grade = Long
Pitch = 0%
Format = Stereo
Input Source = Line
Recording Trigger = Manual
Default Loop Mode = Whole Loop

MIDI Channel = 1
Device Number = 1
Local Control = On
Ribbon No. = Off

MIDI Note Table = Pad A1:MIDI C1, Pad A2:MIDI C#1, ..., PAD

D12:MIDI B4

Bulk Interval = Short Locks = All off Volume = 8

## 10 Troubleshooting

This chapter offers some simple advice that may help you solve problems you experience with your SU10. If the SU10 does not seem to operate properly and the information in this chapter does not help, please consult your Yamaha dealer or one of the Yamaha distributors listed at the back of this manual for assistance.

| Problem           | Possible Cause                                                                                                    |
|-------------------|----------------------------------------------------------------------------------------------------|
| PLAY              |                                                                                                    |
| Cannot play demos | You may have erased them. Unless you have stored<br>them to an external device via MIDI dump, they<br>are gone forever. But it is easy enough to create<br>your own samples and songs.                                                                                                    |
| No sound          | <ul> <li>Check the LINE OUT connection. Is the SU10 correctly connected to external powered speakers or amp? Are the external speakers/amp switched on?</li> <li>Check the volume settings. <ul> <li>(a) Check sample's internally set volume (EDIT mode; see page 44).</li> <li>(b) Check the digital volume. Try pressing +1 to increase the level.</li> <li>(c) Try adjusting the volume slider.</li> <li>(d) Check the volume setting on your speakers or amp.</li> </ul> </li> <li>Are batteries or adaptor correctly connected? You must use six AA batteries, or a PA-3B or PA-1B adaptor.</li> <li>Are batteries fresh? Try again with new batteries (alkaline batteries recommended), or check operation using a power adaptor.</li> <li>Check the Local setting in the MIDI utility. Pads do not operate if this setting is Off. (→ page 57)</li> <li>Are you sure the selected pad contains sample data?</li> <li>Check the sample's loop mode, and the start-point, loop-point, and end-point settings.</li> <li>Are you sure the bank selection is correct? Try playing from a different bank.</li> <li>If using FILTER or EXTERNAL FILTER: Try changing the cutoff frequency. Certain cutoff frequencies may cause all sound to go off.</li> <li>If using CROSSFADER or EXTERNAL mode: Check that the Input recording parameter matches the actual input source. (→ page 56)</li> </ul> |

| Problem                          | Possible Cause                                                                                                    |
|----------------------------------|----------------------------------------------------------------------------------------------------|
| Sound is distorted               | <ul> <li>Is replay volume exceeding the clip level? Try pressing —1 to lower the digital volume. Note that reducing the level with the volume slider will not correct this problem. Clipping is most likely to occur when you play many pads together, or when you change filter settings.</li> <li>Volume may have exceeded clip level at time of recording. (→ page 33)</li> <li>Use of resonance during FILTER play may sometimes cause distortion. Try reducing the resonance level.</li> <li>Batteries may be low. Replace batteries or connect a PA-3B or PA-1B power adaptor.</li> </ul> |
| Can't play samples to-<br>gether | <ul> <li>Polyphony may be too low. Use of HI grade or SCALE, SCRATCH, FILTER, or other special play features causes polyphony to drop. Remember also that a stereo sample counts as two sounds. (→ page 26)</li> <li>Check samples' alternate-group settings. Samples in the same group cannot play together. (→ page 44)</li> </ul>                                                                                                    |
| Change Grd! message appears.     | <ul> <li>Certain play features are not available while sampling grade is set to HI or STD. You can correct the problem by going to the Rec utility and changing the Grade setting accordingly. (→ page 26)</li> </ul>                                                                                                    |
| SONGS                            |                                                                                                    |
| Song content has changed.        | <ul> <li>A song is a recorded sequence of pad play. Editing, deletion, or replacement of samples used by the song will cause a change in the song sound. (→ page 37)</li> <li>Song sound may vary according to the point from which song is started. See page 28 and 37 for advice about song playback and recording.</li> <li>Song play is subject to the same polyphony restrictions as pad play. Using special play features (SCALE, SCRATCH, etc.) or combining pad play with song play may cause sounds to drop out.</li> </ul>                                                            |

| Problem                                                 | Possible Cause                                                                                                    |
|---------------------------------------------------------|----------------------------------------------------------------------------------------------------|
| RECORDING                                               |                                                                                                    |
| Cannot record.                                          | <ul> <li>Is LINE IN or MIC INPUT connected correctly?</li> <li>Have you selected the correct input source? The selected source (displayed on third line of the LCD) must match the actual source — either microphone or line. If necessary, go to RECORDING or UTILITY mode and change the Input recording parameter (see page 34 or 56).</li> </ul>                                                                                                    |
| Recording begins too soon or too late.                  | • The Recording Trigger (RecTrg) setting may be inappropriate. Check, and adjust as necessary. (RecTrg is a recording parameter and can be set from either REC or UTIL mode. See page 34 or 56.)                                                                                                    |
| Available recording time is too low.                    | <ul> <li>You can increase recording in any of the following ways.</li> <li>Reduce the sampling grade. (→ page 33.)</li> <li>Set Pitch lower. (→ page 34)</li> <li>Use mono recording instead of stereo. (→ page 34)</li> <li>Compact all pads. (→ page 52)</li> <li>Delete one or more pads. (→ page 53 or 64)</li> </ul>                                                                                                    |
| MIDI                                                    |                                                                                                    |
| SU10 cannot drive (or be driven by) an external device. | <ul> <li>Check that the MIDI channel setting on the SU10 and the external device match. (→ page 56)</li> <li>Check the MIDI Note Number settings.</li> <li>(a) If you have cleared the Note Table, all note number settings have been deleted. You must reassign note numbers to enable pads to drive and be driven. (→ pages 45, 57).</li> <li>(b) Check that note number assignments correspond to notes assignments on the external device.</li> <li>(c) Remember that note numbers are different during SCALE play. (→ page 20)</li> </ul> |
| Cannot receive bulk dump.                               | <ul> <li>Check the MIDI Device No. setting (the DevNum parameter in the MIDI utility). (→ page 56)</li> <li>If the LCD displays the message Wrong Data!: There is a problem with the data at the sending side. Bulk receive is impossible in this case.</li> </ul>                                                                                                    |
| Cannot send MSDS sample dump.                           | • Check that the receiving side is correctly set up, and has sufficient memory to receive the data.                                                                                                    |
| Cannot receive MSDS sample dump.                        | • The SU10 does not support reception of MSDS sample dumps.                                                                                                    |

| Problem                                           | Possible Cause                                                                                                    |
|---------------------------------------------------|----------------------------------------------------------------------------------------------------|
| MIDI input does not drive SU10 sound as expected. | <ul> <li>Check sounding-mode (SdMode) settings for each sample. (→ page 43.)</li> <li>Check the MIDI Note Number settings.</li> </ul> |

# **II** Error and Warning Messages

This section describes the causes and responses for each of the SU10 error and warning message.

## **Warning messages**

Locked Data!
Locked Bank!

Locked Song!

[Cause]

You attempted to execute an operation that would delete data from a protected area.

[Response]

You can switch off locks using the LOCK utility. (See page 64.) Be careful to avoid accidental deletion of data.

#### Change Grd! (Change Grade)

[Cause]

You attempted to select a PLAY feature that is not available at the currently selected sampling grade.

[Response]

Go to the Recording Setup utility and reduce the **Grade** setting.

#### Memory Full!

[Cause]

Song/sample memory became full during recording of a sample or song. (All data recorded prior to the appearance of this message remains registered in memory.)

[Response]

If you need to record a longer sample, try deleting or compacting existing samples, and/or reducing the sampling grade or pitch.

If you need to record a longer song, you can increase available memory by deleting one or more existing songs.

#### Battry Low!

[Cause]

Batteries are low.

[Response]

Replace the batteries.

## **MIDI Errors**

#### Time Out!

[Cause]

Data flow stopped during reception of bulk dump, so the SU10 terminated the operation. All internal pad and song data are now lost.

[Response]

Try the dump again. If this fails, reinitialize the entire system (go to the INIT utility and execute **Init All**).

#### Buffer Full!

[Cause]

MIDI input buffer became full: the amount of incoming MIDI data exceeded the SU10's processing capacity.

[Response]

Reduce the amount of MIDI data being sent to the SU10.

#### DevNum Off!

[Cause]

Attempted to receive bulk-dump with SU10's **DevNum** parameter set to "**Off**". [Response]

To enable bulk-dump reception, set the SU10's device number (**DevNum** parameter, in the MIDI utility) either to "**All**" or else to match the device number of the sending device.

#### Wrong Data!

[Cause]

The SU10 received an unrecognizable MIDI System Exclusive message. [Response]

Check the machine type and data at the sending side.

#### ChkSum Err!

[Cause]

The received bulk-dump data failed checksum test.

[Response]

Check the machine type and data at the sending side.

#### MIDI Err1!

[Cause]

Overrun error occurred during MIDI reception.

[Response]

Check the settings at both sides. Check that cables are correctly attached.

#### MIDI Err2!

[Cause]

A framing error during MIDI reception

[Response]

Check the settings at both sides. Check that cables are correctly attached.

## **Memory-Related Errors**

#### Bad Data!

[Cause]

The SU10 detected a problem with internal data at time of power-on. This problem can occur if you switch the power off while a memory-write is in progress.

[Response]

The SU10 does its best to repair the problem, but it is possible that you will lose some songs or samples. If you find that the data loss is considerable, you should clear all remaining data and reinitialize the system (go to the INIT utility and execute **Init All**).

## 2 Specifications

## 1. Main Specifications

#### **Features**

- Compact low-cost sampling module. (Same size as VHS cassette)
- Special playback features unprecedented for this price range: REVERSE, SCALE, PITCH, others.
- Touch-driven ribbon controller controls any one of various effects; excellent for realtime performance applications.
- Custom LCD indicates full status information (sampling grade, current song, selected input source, and much more).

**Maximum polyphony** 4 samples (monaural)

Maximum number of samples 48

Play modes Sampler, Realtime Scratch,

Realtime Filter

**Special effects** Low-pass, band-pass, and high-pass filters (all

with resonance); crossfade; pitch

**Songs** Records up to 4 songs. (Each song is a recorded

sequence of pad and button operations.)

Interfaces MIDI IN, MIDI OUT: Connects to MIDI se-

quencer, MIDI keyboard, etc.

Can dump individual sample(s) in MSDS (MIDI Sample Dump Standard) format to supporting RAM-equipped devices (synthesizer, sampler,

computer, etc.)

LINE IN accepts input from CD player or other

audio device.

MIC INPUT accepts input from dynamic microphone or powered condenser microphone.

**Demo songs** 1 demo song is included.

## 2. Memory capacity

Wave (sample) memory 384KB (Can record up to about 53 seconds of

monaural sound at Extra Long sampling grade.)

**Song memory** 8KB (Approx. 1000 events)

## 3. Display

LCD Custom LCD

#### 4. Panel

12 pads

Ribbon controller

TOP, BWD, STOP, PLAY, FWD

**Volume slider (for output volume)** 

**Power switch** 

### 5. Connectors

MIDI IN
MIDI OUT
HEADPHONES (stereo mini jack)
LINE OUT L/R (stereo mini jack)
LINE IN L/R (stereo mini jack)
MIC IN L/R (stereo mini jack)
DC IN

## 6. Output level (Full-scale level)

LINE OUT +3.8dbm (typ) (10kΩ) PHONES -4.0dbm (typ) (33Ω)

## 7. Input level

**LINE** +15.0dbm (typ) **MIC** -31.8dbm (typ)

#### 8. Power

AC adaptor (PA-1B or PA-3B) Batteries (six 1.5V AA, R6P or SUM-3)

## 9. Dimensions (W $\times$ D $\times$ H)

 $168 \times 104 \times 32.2$  (mm)  $[6.61 \times 4.09 \times 1.27$  (inches)]

## 10. Weight

0.4kg (0.88lb.)

### 11. Included accessories

Owner's manual (this manual) Two sample CDs

(Demo music features samples from Time+Space sample CDs. See the enclosed Yamaha Soundshow CD for more information.)

Date:25-OCT-1995 Version: 1.0 [ Sampling Unit ] Model SU10 MIDI Implementation Chart YAMAHA

| Fun Fun                                   | Function                                  | Transmitted                           | Recognized         | Remarks          |
|-------------------------------------------|-------------------------------------------|---------------------------------------|--------------------|------------------|
| Basic<br>Channel                          | Default<br>Changed                        | 1 - 16                                | 1 - 16             | Memorized        |
| Mode                                      | Default<br>Messages<br>Altered            | * * * * * * * * * * * * * * * * * * * | Mode 3             |                  |
| Note<br>Number:                           | True voice                                | * * * * * * * * * * * * * * * * * * * | 0 - 127<br>0 - 127 |                  |
| Velocity                                  | Note OFF                                  | o 9nH, v=127<br>x 9nH, v=0            | o v=1-127          |                  |
| After<br>Touch                            | Key's<br>Ch's                             |                                       |                    |                  |
| Pitch Bender                              | der<br>                                   | + —                                   |                    | 7 bit resolution |
| <br>                                      | 0-120                                     | x<br>o Assignable *1                  | 0 %                | Volume           |
| Control                                   |                                           |                                       |                    |                  |
| Change                                    |                                           |                                       |                    |                  |
|                                           |                                           |                                       |                    |                  |
| Prog<br>Change:                           | True #                                    |                                       | 0 0 1              |                  |
| System Ex                                 | Exclusive                                 |                                       |                    |                  |
| System:                                   | Song Pos.<br>Song Sel.<br>Tune            | ×××                                   | ×××                |                  |
| System<br>Real Time                       | :Clock<br>:Commands                       | ××                                    | ××                 |                  |
| Aux :Local :All N Mes- :Activ sages:Reset | al ON/OFF<br>Notes OFF<br>ive Sense<br>et | ××××                                  | × × × ×            |                  |
| Notes: *1                                 | ; transmit                                | t if switch is on                     | J.                 |                  |
| Mode 1 :                                  | OMNI ON,                                  | POLY Mode 2:                          | OMNI OFF, MONO     | X : NO           |

## Index

| <b>A</b> AC adaptor                                                                                                    |
|----------------------------------------------------------------------------------------------------|
| Backup       60         Bank       5         BANK key       9         Battery       13         BPF       24         Bulk Dump       58         Receiving       59         Sending       60         BWD       8 |
| C         Compact       52         Copy       48         CROSSFADER       25         Cursor       9                                                                                                    |
| DC IN       10         Defalt       34         Delete       53         Demo Song       27         Dump Rcv       59         Dump Send       60                                                                 |
| EDIT       39         EDIT mode       39         EdPnt       47         ENTER       9         EXIT       9         EXLG       33         EXTERNAL FILTER       30         EXTERNAL SCRATCH       29            |

| F                                                                                |                                                          |
|----------------------------------------------------------------------------------|----------------------------------------------------------|
| FILTERFilter typeFlatFormatFWD key                                               | 22<br>24<br>34                                           |
| G                                                                                |                                                          |
| Gain<br>Grade                                                                    |                                                          |
| Н                                                                                |                                                          |
| Headphones<br>HI<br>HPF<br>HOLD<br>HOLD key                                      | 33<br>24<br>18                                           |
| I                                                                                |                                                          |
| InitInputIntrvl                                                                  | 34                                                       |
| L                                                                                |                                                          |
| LCD Line LINE INPUT LINE OUTPUT Local Control Lock LONG Loop Loop Mode LPF LpPnt | 34<br>10<br>10<br>57<br>64<br>33<br>41<br>41<br>24<br>47 |

| M                          | S                  |
|----------------------------|--------------------|
| Mic 34                     | Sample 4           |
| MIC INPUT10                | Sample Dump62      |
| MIDI6                      | Sample Playback 17 |
| MIDI channel56             | SCALE 19           |
| MIDI device number56       | SCRATCH9           |
| MIDI note number45         | SHIFT9             |
| MIDI note table 57         | Song6              |
| Mnual 34                   | Song Creating 35   |
| Mono 34                    | Song Deletion63    |
| Move49                     | Song Play 27       |
|                            | Sounding Mode43    |
| N                          | Split 50           |
|                            | STD                |
| Note                       | Stereo34           |
|                            | STOP8              |
| 0                          | StPnt              |
| Oshot41                    | Strng              |
| P                          | Т                  |
| •                          | Tempo 46           |
| Pad 5                      | Toggl              |
| PadVol44                   | TOP 8              |
| PITCH                      | Trggr              |
| Pitch                      | 11881              |
| PLAY key 8<br>PLAY mode 16 | U                  |
|                            |                    |
| Ploop                      | UTILITY mode54     |
| Polyphony                  |                    |
| POWER switch               | V                  |
| POWER SWILCH 10            | Volume slider 11   |
| R                          | volume shaer       |
| REC key 8                  | W                  |
|                            | Weak24             |
| Recording                  | Wloop              |
| Resnce                     | Ψ100ρ41            |
| REV key9                   |                    |
| Reverse                    |                    |
| Ribbon controller          |                    |
| Ribbon Number57            |                    |
|                            |                    |
|                            |                    |
| Rloop                      |                    |

For details of products, please contact your nearest Yamaha or the authorized distributor listed below.

Pour plus de détails sur les produits, veuillezvous adresser à Yamaha ou au distributeur le plus proche de vous figurant dans la liste suivante. Die Einzelheiten zu Produkten sind bei Ihrer unten aufgeführten Niederlassung und bei Yamaha Vertragshändlern in den jeweiligen Bestimmungsländern erhältlich.

Para detalles sobre productos, contacte su tienda Yamaha más cercana o el distribuidor autorizado que se lista debajo.

#### NORTH AMERICA

#### **CANADA**

#### Yamaha Canada Music Ltd.

135 Milner Avenue, Scarborough, Ontario, M1S 3R1, Canada Tel: 416-298-1311

#### U.S.A.

#### Yamaha Corporation of America

6600 Orangethorpe Ave., Buena Park, Calif. 90620, U.S.A.
Tel: 714-522-9011

#### MIDDLE & SOUTH AMERICA

#### MEXICO

#### Yamaha De Mexico S.A. De C.V., Departamento de ventas

Javier Rojo Gomez No.1149, Col. Gpe Del Moral, Deleg. Iztapalapa, 09300 Mexico, D.F.

Tel: 686-00-33

#### BRASIL

#### Yamaha Musical Do Brasil LTDA.

Ave. Reboucas 2636, São Paulo, Brasil Tel: 011-853-1377

#### **PANAMA**

#### Yamaha De Panama S.A.

Edificio Interseco, Calle Elvira Mendez no.10, Piso 3, Oficina #105, Ciudad de Panama, Panama Tel: 507-69-5311

#### OTHER LATIN AMERICAN COUNTRIES AND CARIBBEAN COUNTRIES

#### Yamaha Music Latin America Corp.

6101 Blue Lagoon Drive, Miami, Florida 33126, U.S.A.

Tel: 305-261-4111

#### **EUROPE**

#### THE UNITED KINGDOM

#### Yamaha-Kemble Music (U.K.) Ltd.

Sherbourne Drive, Tilbrook, Milton Keynes, MK7 8BL, England

#### Tel: 01908-366700

### IRELAND

#### Danfay Ltd.

61D, Sallynoggin Road, Dun Laoghaire, Co. Dublin Tel: 01-2859177

#### GERMANY/SWITZERLAND

#### Yamaha Europa GmbH.

Siemensstraße 22-34, 25462 Rellingen, F.R. of Germany

Tel: 04101-3030

#### AUSTRIA/HUNGARY/SLOVENIA/ ROMANIA/BULGARIA

#### Yamaha Music Austria Ges m b H.

Schleiergasse 20, A-1100 Wien Austria Tel: 0222-60203900

#### THE NETHERLANDS

#### Yamaha Music Benelux B.V.,

#### Verkoop Administratie

Kanaalweg 18G, 3526KL, Utrecht, The Netherlands Tel: 030-828411

#### BELGIUM/LUXEMBOURG

#### Yamaha Music Benelux B.V..

#### **Brussels-office**

Keiberg Imperiastraat 8, 1930 Zaventem, Belgium Tel: 02-7258220

#### FRANCE

#### Yamaha Musique France,

#### **Division Professionnelle**

BP 70-77312 Marne-la-Valée Cedex 2, France Tel: 01-64-61-4000

#### ITALY

#### Yamaha Musica Italia S.P.A.,

#### Combo Division

Viale Italia 88, 20020 Lainate (Milano), Italy Tel: 02-935-771

#### SPAIN

#### Yamaha-Hazen Electronica Musical, S.A.

Jorge Juan 30, 28001, Madrid, Spain Tel: 91-577-7270

#### **PORTUGAL**

#### Valentim de Carvalho CI SA

Estrada de Porto Salvo, Paço de Arcos 2780 Oeiras, Portugal

Tel: 01-443-3398/4030/1823

#### GREECE

#### Philippe Nakas S.A.

Navarinou Street 13, P.Code 10680, Athens, Greece Tel: 01-364-7111

#### SWEDEN

#### Yamaha Scandinavia AB

J. A. Wettergrens Gata 1 Box 30053

S-400 43 Göteborg, Sweden

Tel: 031 89 34 00

#### DENMARK

#### YS Copenhagen Liaison Office

Generatorvej 8B DK-2730 Herlev, Denmark Tel: 44 92 49 00

#### FINLAND

#### Warner Music Finland OY/Fazer Music

Aleksanterinkatu 11, P.O. Box 260 SF-00101 Helsinki, Finland Tel: 0435 011

#### **NORWAY**

#### Narud Yamaha AS

Grini Næringspark 17 N-1345 Østerås, Norway Tel: 67 14 47 90

#### **ICELAND**

#### Skifan HF

Skeifan 17 P.O. Box 8120 IS-128 Reykjavik, Iceland Tel: 525 5000

## EAST EUROPEAN COUNTRIES (Except HUNGARY)

#### Yamaha Europa GmbH.

Siemensstraße 22-34, D-2084 Rellingen, F.R. of Germany Tel: 04101-3030

#### **AFRICA**

#### Yamaha Corporation,

International Marketing Division

Nakazawa-cho 10-1, Hamamatsu, Japan 430 Tel: 053-460-2312

#### MIDDLE EAST

#### TURKEY/CYPRUS

Yamaha Musique France, Division Export BP 70-77312 Marne-la-Valée Cedex 2, France Tel: 01-64-61-4000

#### OTHER COUNTRIES

#### Yamaha Corporation,

**International Marketing Division** 

Nakazawa-cho 10-1, Hamamatsu, Japan 430 Tel: 053-460-2312

#### ASTA

#### HONG KONG

#### Tom Lee Music Co., Ltd.

11/F., Silvercord Tower 1, 30 Canton Road, Tsimshatsui, Kowloon, Hong Kong Tel: 730-1098

#### INDONESIA

#### PT. Yamaha Music Indonesia (Distributor) PT. Nusantik

Gedung Yamaha Music Center, Jalan Jend. Gatot Subroto Kav. 4, Jakarta 12930, Indonesia

Tel: 21-520-2577

#### **KOREA**

#### **Cosmos Corporation**

#131-31, Neung-Dong, Sungdong-Ku, Seoul Korea

Tel: 02-466-0021~5

#### MALAYSIA

#### Yamaha Music Malaysia, Sdn., Bhd.

16-28, Jalan SS 2/72, Petaling Jaya, Selangor, Malaysia

Tel: 3-717-8977

#### **PHILIPPINES**

#### Yupangco Music Corporation

339 Gil J. Puyat Avenue, P.O. Box 885 MCPO, Makati, Metro Manila, Philippines Tel: 819-7551

#### SINGAPORE

#### Yamaha Music Asia Pte., Ltd.

Blk 17A Toa Payoh #01-190 Lorong 7 Singapore 1231 Tel: 354-0133

#### **TAIWAN**

#### Kung Hsue She Trading Co., Ltd.

No. 322, Section 1, Fu Hsing S. Road, Taipei 106, Taiwan. R.O.C. Tel: 02-709-1266

#### THAILAND

#### Siam Music Yamaha Co., Ltd.

865 Phornprapha Building, Rama I Road, Patumwan, Bangkok 10330, Thailand Tel: 2-215-3443

## THE PEOPLE'S REPUBLIC OF CHINA AND OTHER ASIAN COUNTRIES

#### Yamaha Corporation,

#### **International Marketing Division**

Nakazawa-cho 10-1, Hamamatsu, Japan 430 Tel: 053-460-2317

#### **OCEANIA**

#### AUSTRALIA

#### Yamaha Music Australia Ptv. Ltd.

17-33 Market Street, South Melbourne, Vic. 3205, Australia

Tel: 3-699-2388

#### NEW ZEALAND

#### Music Houses of N.Z. Ltd.

146/148 Captain Springs Road, Te Papapa, Auckland, New Zealand Tel: 9-634-0099

#### COUNTRIES AND TRUST TERRITORIES IN PACIFIC OCEAN

#### Yamaha Corporation,

#### **International Marketing Division**

Nakazawa-cho 10-1, Hamamatsu, Japan 430 Tel: 053-460-2317

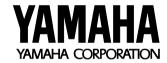

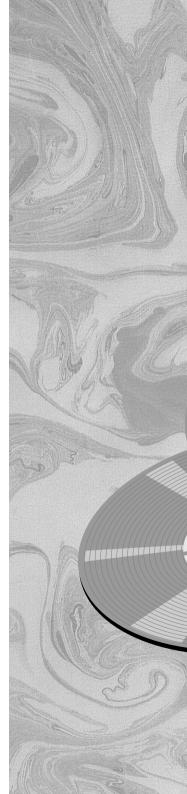